# UNIVERSIDAD DON BOSCO FACULTAD DE INGENIERIA

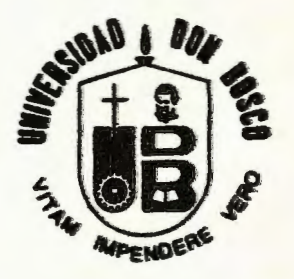

## TRABAJO DE GRADUACION

## "SISTEMA DE CONTROL DE INFORMACION DE LOS MIEMBROS DEL CENTRO JUVENIL DE LA CIUDADELA DON BOSCO **'PROGRAMACION** AUTOMATIZADA DE LOS CAMPEONATOS DEPORflVOS"

## PARA OPTAR AL TITULO DE:

# TECNICO EN INGENIERIA EN COMPUTACION

PRESENTADO POR:

PEREZ LOPEZ, EDWIN ALBERTO SIERRA MARENCO, JOSE MIGUEL

CIUDADELA DON BOSCO, MAYO DE 1994.

## UNIVERSIDAD DON BOSCO FACULTAD DE INGENIERIA **NIVEL** TECNOLOGICO

## PROYECTO DE GRADUACION

#### TEMA:

"SISTEMA DE CONTROL DE INFORMACION DE LOS MIEMBROS DEL CENTRO JUVENIL DE LA CIUDADELA DON BOSCO Y PROGRAMACION AUTOMATIZADA DE LOS CAMPEONATOS DEPORTIVOS"

#### PARA OPTAR AL TITULO DE

TECNICO EN INGENIERIA EN COHPUTACION

PRESENTADO POR

PEREZ LOPEZ, EDWIN ALBERTO

SIERRA MARENCO, JOSE MIGUEL

CIUDADELA DON BOSCO, MAYO DE 1994

## **INDICE**

ANALISIS DEL SISTEMA

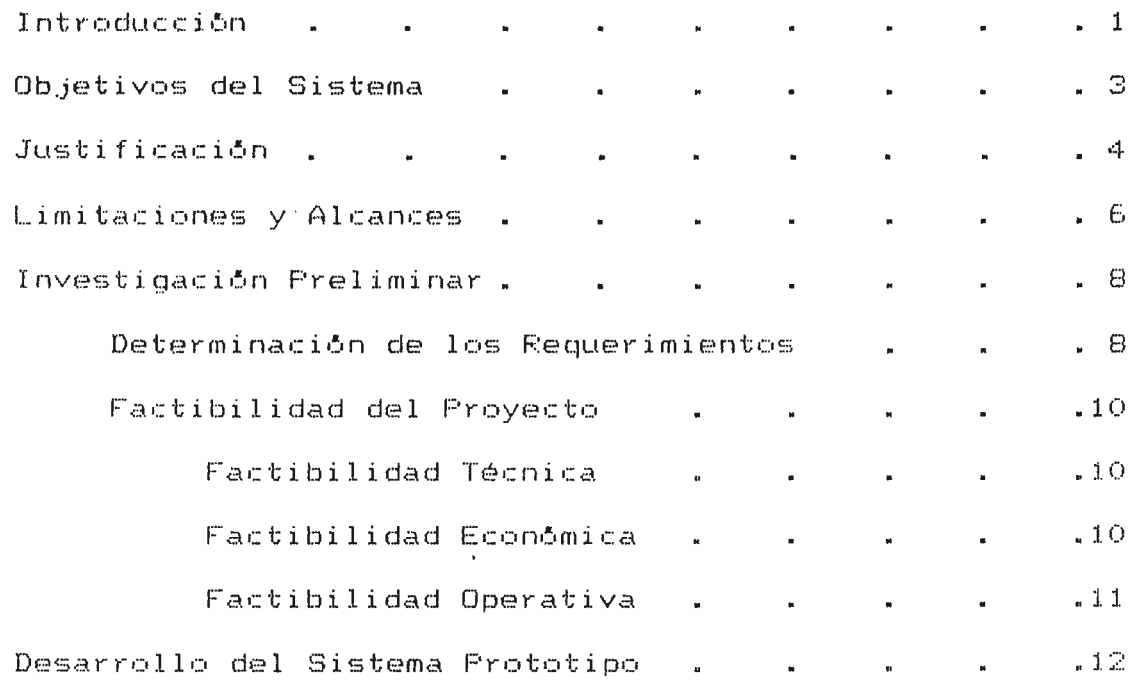

## DISEAO DEL SISTEMA

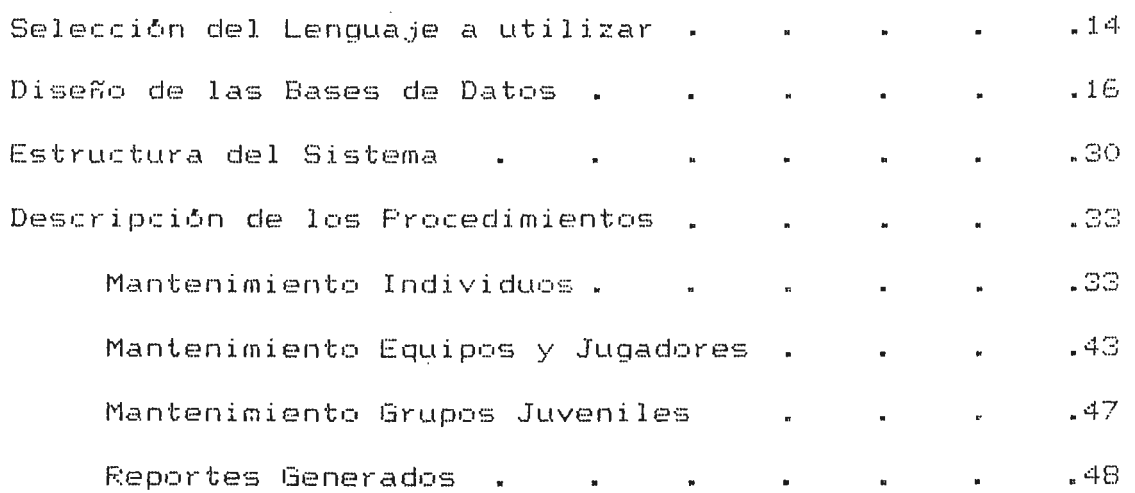

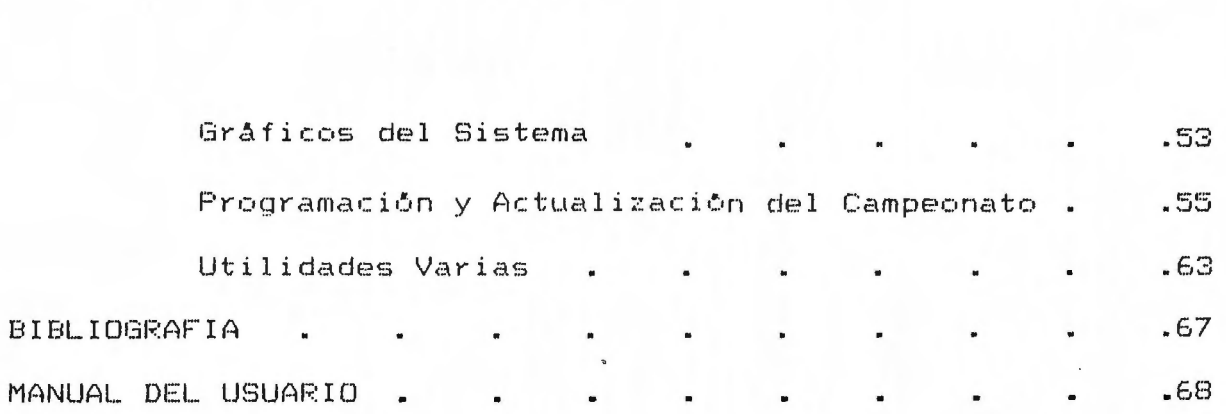

#### **INTRODUCCION**

La Planificación es el primer paso a seguir  $1a$ en. realización de un estudio específico, ya que en él  $5e$ establecen los recursos. la forma en que se realizará el proyecto, costos, en cuánto tiempo se hará, las causas que motivaron su realización, y sobre todo el propósito fundamental perseguido, todo esto con el fin de lograr al final un Producto con la mayor calidad posible.

El presente documento presenta los pasos seguidos en el proceso de Planeación y Desarrollo de  $ULID$ Sistema de Información, en nuestro caso de un "Sistema de Control de Información de los Miembros del Centro Juvenil de la Ciudadela Don Bosco y la Programación Automatizada del Campeonato Deportivo".

 $E1$ Sistema ha sido desarrollado de acuerdo a  $L = 5$ necesidades y especificaciones de los Coordinadores del Centro Juvenil, y cuenta con seis opciones bien definidas. para efectos de Mantenimiento, Emisión de Reportes Textuales y Gráficos, y la Programación y Control del Campeonato, así como Utilidades Varias.

Pagina  $-1$ 

Todos los procedimientos generados por el Sistema responden a una necesidad específica y tienen una función bien definida, teniendo una estrecha relación unos con otros, a efecto de lograr un Programa bien estructurado y coherente en todas y cada una de sus partes.

 $\sim$   $\sim$ 

 $\sim$ 

 $\sim 10^7$ 

#### OBJETIVOS DEL SISTEMA

#### OBJETIVO GENERAL

El programa tiene como objetivo principal el lograr una buena organización o administración de los miembros del CENTRO JUVENIL, así como llevar un control exacto de las actividades realizadas, especialmente de las deportivas.

#### OBJETIVOS ESPECIFICOS

El programa tiene los siguientes objetivos específicos:

. Llevar un control computarizado de los miembros del CENTRO JUVENIL.

. Brindar exactitud y velocidad en el manejo de los datos.

. Proporcionar información relevante de forma concisa, clara y presentable. haciendo uso de reportes y gráficas impresos.

. Llevar el control de las actividades deportivas a realizar.

#### **JUSTIFICACION**

Consideramos, justificable la inversión de esfuerzos, tiempo y demás recursos para la elaboración del proyecto en cuestión por las siquientes razones:

1. El programa, por su diseño y su misma naturaleza, permitiră una organización de los datos răpida y prăctica, que seria sumamente dificil de lograr de forma manual, debido principalmente a su volumen (son aproximadamente 1500 miembros los que tiene el Centro Juvenil entre niños y jóvenes).

2. La velocidad y exactitud del proceso son sumamente altas, lo que permiten ahorrar tiempo y esfuerzos por parte del operador humano para lograr resultados concretos, reduciéndose así el tiempo que debe dedicársele a tareas como las que el programa realizară.

3. El programa no reguiere de equipo demasiado sofisticado para operar correctamente, además de muy poco espacio en disco.

4. El diseño y presentación del sistema se ha dispuesto de la manera más amigable y flexible posible, lo que permitirá emplear personal sin demasiada preparación técnica.

Se cuenta con los recursos humanos y técnicos suficientes para su puesta en marcha y utilización.

 $\sim 10$ 

 $\sim$   $\sim$ 

 $\sim 10$ 

## LIMITACIONES Y ALCANCES

#### LIMITACIONES:

Para el Diseño del Sistema de Información para el Centro Juvenil se adoleció principalmente de una limitante en su implementación, y era que no se contaba con ningún ejemplo o muestra  $de$ algún programa semejante (sobre el Campeonato principalmente), por lo que probablemente se den situaciones en su utilización que alteren la ejecución normal del programa, las cuales no hayan sido contempladas en el diseño.

#### ALCANCES:

El programa cubre los siguientes aspectos:

 $E1$ ingreso de los datos de cada archivo según especificaciones.

.Brinda muchos tipos de reportes. tanto textuales como gráficos, los que reflejan los aspectos más importantes y necesarios para la administración del Centro Juvenil.

.Permite la inscripción de los equipos deportivos al Campeonato, realiza la calendarización y coordinación de los partidos, y puede proporcionar, mediante los datos pertinentes, estadísticas periódicas del evento.

.Además de que el interfaz con el usuario se ha diseñado lo más amigable posible se proporcionará el 'Manual del Usuario' a los encargados de operarlo, y también se contará con procedimientos de AYUDA dentro del programa para consultas inmediatas sobre las distintas opciones del sistema.

 $\sim 10^7$ 

 $\sim 10$ 

 $\sim 100$ 

#### INVESTIGACION PRELIMINAR

Se presentará a continuación las primeras fases del Ciclo de Vida del Sistema. a partir de las cuales se sentaron las bases para la realización y desarrollo del Análisis y Diseño del Proyecto para el Centro Juvenil.

#### DETERMINACION DE REQUERIMIENTOS

La Determinación de Requerimientos es una de las etapas más importantes en el Análisis y Diseño de Sistemas, ya que es en ella que se adquieren los conocimientos detallados de todas las facetas importantes dentro del área de trabajo que se investiga.

En nuestro caso concreto, para conocer tanto el ambiente como los distintos requerimientos sobre los procesos del Proyecto, recabamos información con ayuda del Coordinador del Centro Juvenil (hasta el año pasado), el padre Pierre Muyshondt, y luego con el nuevo Coordinador, el Padre Raúl Curiel, así como con el Hermano encargado del Oratorio, Hno. Carlos Luis Sânchez.

Lo primero que tratamos de comprender es cómo se hace el control de las fichas de cada uno de los jóvenes sin un sistema computarizado, como también la Organización de los Equipos

deportivos, y la forma en que realizaban la Programación y Distribución de las Vueltas con sus Fechas y Partidos, para así de esta manera analizar los puntos del proceso en que pudiese intervenir el Sistema de Información.

La principal fuente de datos del Sistema la constituye la Ficha de Inscripción que cada uno de los jóvenes debe entregar Dirección del Centro. Esta Ficha contiene los datos  $1a$  $\mathbf{a}$ personales de los miembros.

Aunque el procesamiento manual de esta información era muy sencillo, el principal problema consistía en el gran volumen de la información, lo que acarreaba problemas tanto de exactitud como de lentitud en la obtención de estadísticas útiles a los Coordinadores.

Fue a partir de esta Ficha que se diseñaron la mayoría de procesos de Mantenimiento y emisión de Reportes del Sistema.

#### **FACTIBILIDAD DEL PROYECTO**

#### **FACTIBILIDAD TECNICA:**

Se contó para cada una de las fases del Diseño del Sistema con los recursos técnicos adecuados.

Para la creación del sistema se utilizó una computadora IBM PS/1 con procesador Intel 386 a 20 Mhz, y para las pruebas de impresión con un impresor Panasonic KX-P1695 de 132 columnas. Además, también el lenguaje de programación a utilizar (CLIPPER) cuenta con las funciones y capacidad suficientes para desarrollar un sistema completo, eficaz y presentable.

Para la puesta en marcha y utilización del sistema la Dirección del Centro cuenta actualmente con cuatro computadores disponibles, siendo todas computadoras de excelente calidad y capacidad (Dell 486s), contando asimismo con equipo de impresión adecuado.

#### **FACTIBILIDAD ECONOMICA:**

Por la parte económica el diseño y uso del sistema es altamente factible, ya que no se necesita gran capital o una gran inversión ni para su creación ni para su utilización, ya que para ambos casos se cuenta con el equipo necesario.

Además sus costos de operación son bastante bajos, ya que no se necesita invertir mucho tiempo en su utilización para obtener los resultados que el programa provee. Asimismo se cuenta desde ya con el personal necesario para operarlo, el cual consiste de miembros del Oratorio.

#### FACTIBILIDAD OPERATIVA:

Se contó desde el principio con el recurso humano necesario tanto para el diseño y elaboración del sistema, como para su puesta en marcha y utilización. Estos últimos serán a su tiempo adecuadamente preparados en el manejo del programa, y debido a que el programa está diseñado de tal forma que sea amigable y al mismo tiempo prevenga errores involuntarios por parte de los usuarios, no es necesario emplear sólo personal con un alto conocimiento en materia de computación.

### **DESARROLLO DEL SISTEMA PROTOTIPO**

Esta etapa del Ciclo de Desarrollo de Vida de un Sistema es en pocas palabras, la Prueba del Sistema, ya que en ella se ponen a prueba los procesos difíciles que llevar& el Software.

En nuestro caso particular, creamos un Software que inclu1a todos los procesos que pensamos implementar en el Sistema, con la diferencia que este software podía ser fácilmente modificado, ya que su propósito principal es la de revisar que cada parte del proceso de manejo de información cumpla con los propósitos para el cual fue diseñado.

Además de la colaboración del Asesor para el Diseño del Programa, este fue realizado con la constante retroalimentación de quien sería el encargado de operar el Sistema, lo que nos permitió adecuar periódicamente el Programa a las necesidades del Centro Juvenil.

En esta etapa fueron puestos a prueba todos y cada uno de los Procedimientos que constituyen el Sistema.

DISENO DEL **SISTEMA** 

 $\mathcal{L}^{\text{max}}_{\text{max}}$  and  $\mathcal{L}^{\text{max}}_{\text{max}}$ 

 $\mathcal{L}^{\text{max}}_{\text{max}}$  and  $\mathcal{L}^{\text{max}}_{\text{max}}$ 

 $\mathcal{L}^{\text{max}}_{\text{max}}$  and  $\mathcal{L}^{\text{max}}_{\text{max}}$ 

#### **SELECCION DEL LENGUAJE A UTILIZAR**

El Lenguaje de Programacibn utilizado fue elegido de entre las siguientes opciones, siendo todos lenguajes dedicados al manejo de Bases de Datos:

#### **DBASE III+**

Consiste en un manejador de Bases de Datos bastante eficiente. tanto de manera interactiva como por medio de programas creados por el usuario. Posee comandos sencillos tanto para la creaci6n como el mantenimiento de Bases de Datos, as! como su manipulación en general.

#### **MFOXBASE + o MFOXPLUS**

La base para este lenguaje la constituye el Dbase III+, contando con todos los comandos que el Dbase utiliza, asi como otros que le son propios. Tanto los comandos como el interfaz con el usuario son muy similares a los soportados por Dbase.

MFOXPLLIS cJiseñado para trabajar ya sea con Aplicaciones para un sólo usuario o para múltiples usuarios.

#### **FOXPROLAN**

Este se constituye en una sustancial mejora tanto en relación a Dbase como a MFOXPLUS, incorporando todos los comandos utilizados por ambos, así como otros muchos con los cuales hace un uso más eficiente de los recursos del Sistema.

Ofrece un sistema de manipulacibn de Bases de Datos sumamente completo, tanto a nivel de Menúes Interactivos como con Aplicaciones programadas.

#### **CLIPPER 5.0**

El lenguaje de Programación CLIPPER ofrece una numerosa gama de comandos y posibilidades de manipulación de Bases de Datos. Da soporte a la gran mayor1a de comandos de los anteriores lenguajes, teniendo sólo algunas pequeñas diferencias de sintaxis.

CLIPPER no cuenta con un interfaz interactivo con el usuario, sino sólo trabaja con aplicaciones programadas. Su principal diferencia con los demás lenguajes lo constituye su capacidad de convertir programas escritos en alto nivel, en progr-amas dir-ectamente ejecutables por el Sistema Operativo, realizando los procedimientos de Compilación y Enlazado.

Este tipo de programas tiene la ventaja de ser independiente del Manejador de Base de Datos con el que fue creado, necesitándose por lo mismo menos espacio en disco y en RAM para su ejecución. Además de esto, tiene una velocidad de procesamiento mucho mayot" que utilizando los otros lenguajes.

Por estas y otras razones, es que se ha utilizado CLIPPER como la base para la creación del Sistema de InformaciOn.

#### **DISEÑO DE LAS BASES DE DATOS**

El sistema trabaja con archivos de Datos donde es almacenada la información acerca de todo lo que se refiere al Programa.

Se cuenta con bases de Datos tanto para los Datos; Personales de los Individuos, Datos Generales de Equipos, Jugadores, Grupos Juveniles y sus miembros, para la creación Y formato de Reportes, Tablas de Datos, as! como para guardar la información de las Vueltas del Campeonato, las Fechas y Partidos a realizarse, así como para el Estado o Posición de los Equipos.

Se presenta a continuación todas y cada una de los archivos de Base de Datos utilizados por el Sistema, mostrando tanto el tipo de registro y campos utilizados, como su significado y especificaciones.

Asimismo se nombran los Archivos de Indice con los cuales son ordenados tales archivos, as! como el Campo Clave en base al que se organiza la secuencia.

 $P_{\alpha}$ gina -- 16

#### BASE DE DATOS: EQUIPOS.DBF

DESCRIPCION : Contiene los datos generales de los Equipos

deportivos inscritos para el Campeonato.

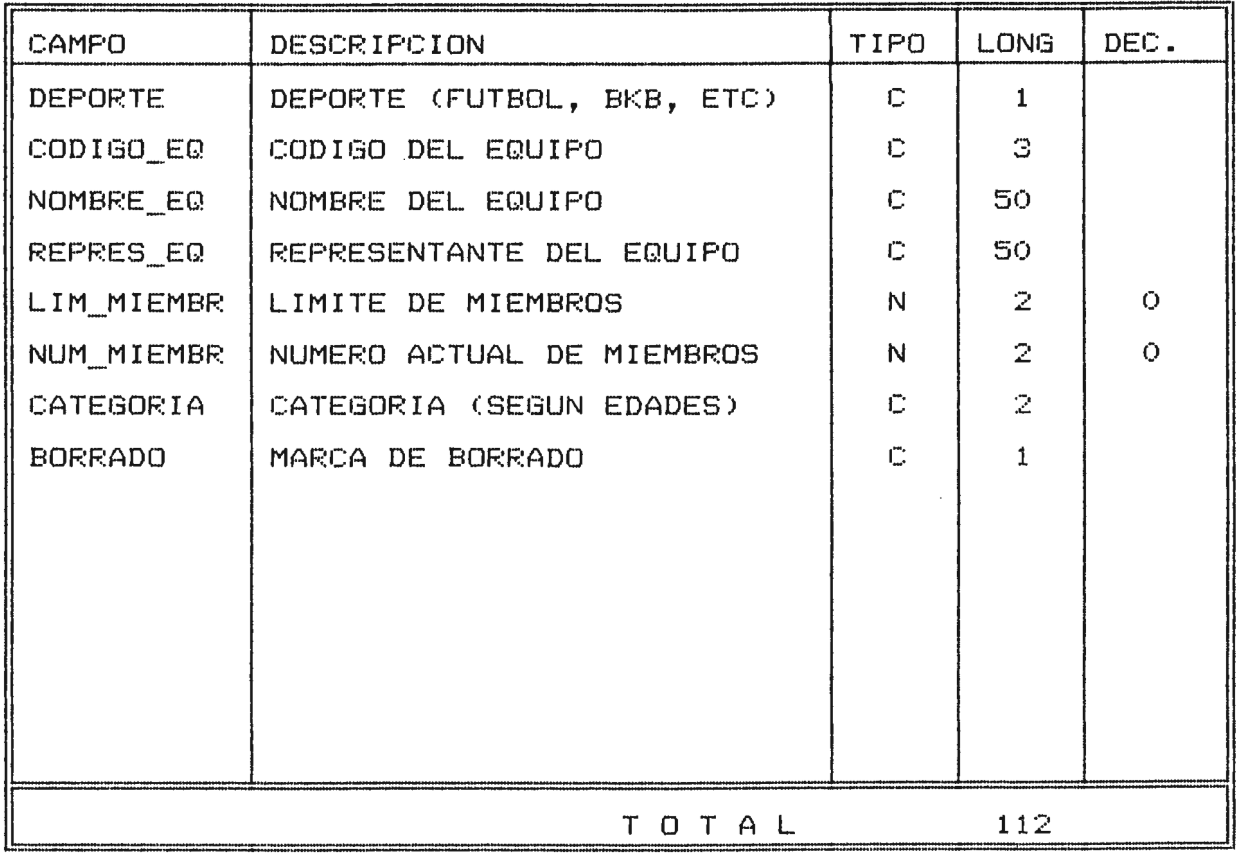

#### ARCHIVOS INDICE: CAMPO CLAVE:

CATEG.NTX CATEGORIA+DEPORTE

#### BASE DE DATOS: INSCRIP.DBF

DESCRIPCION : Contiene los datos personales de todos los miembros del Centro Juvenil.

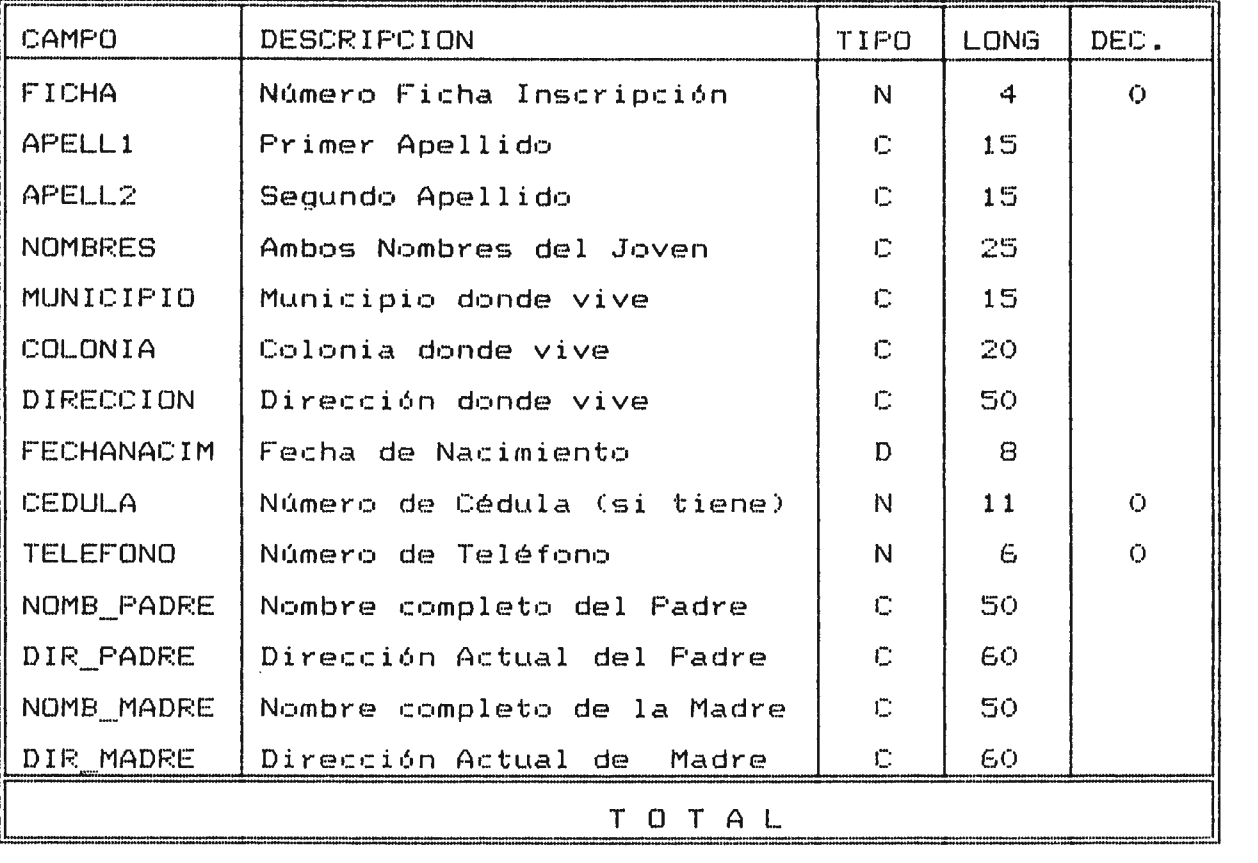

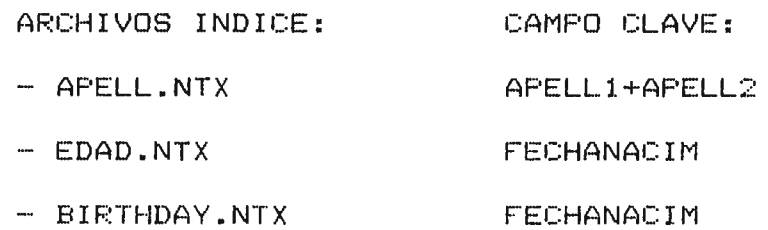

- RELIG.NTX R\_ESPECIFI+APELL1
- PROCEDEN.NTX MUNICIPIO+COLONIA
- NUMFICH.NTX FICHA

 $\sim 10$ 

## BASE DE DATOS: INSCRIP.DBF (continuación)

DESCRIPCION : Contiene los datos personales de todos los

miembros del Centro Juvenil

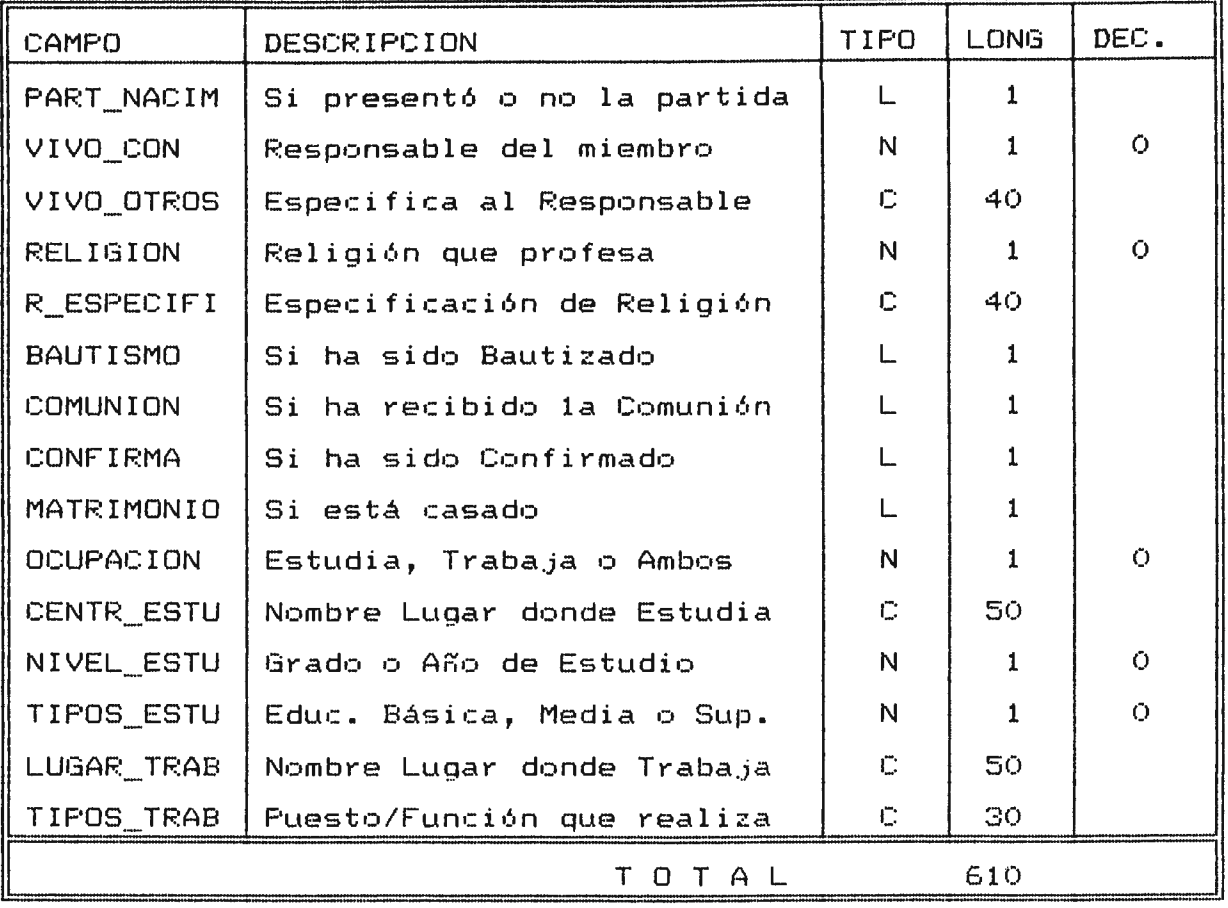

ARCHIVOS INDICE: CAMPO CLAVE:

Los anteriores

## BASE DE DATOS: PLAYERS.DBF

DESCRIPCION : Contiene los datos de los jugadores para cada Equipo inscrito en el Campeonato.

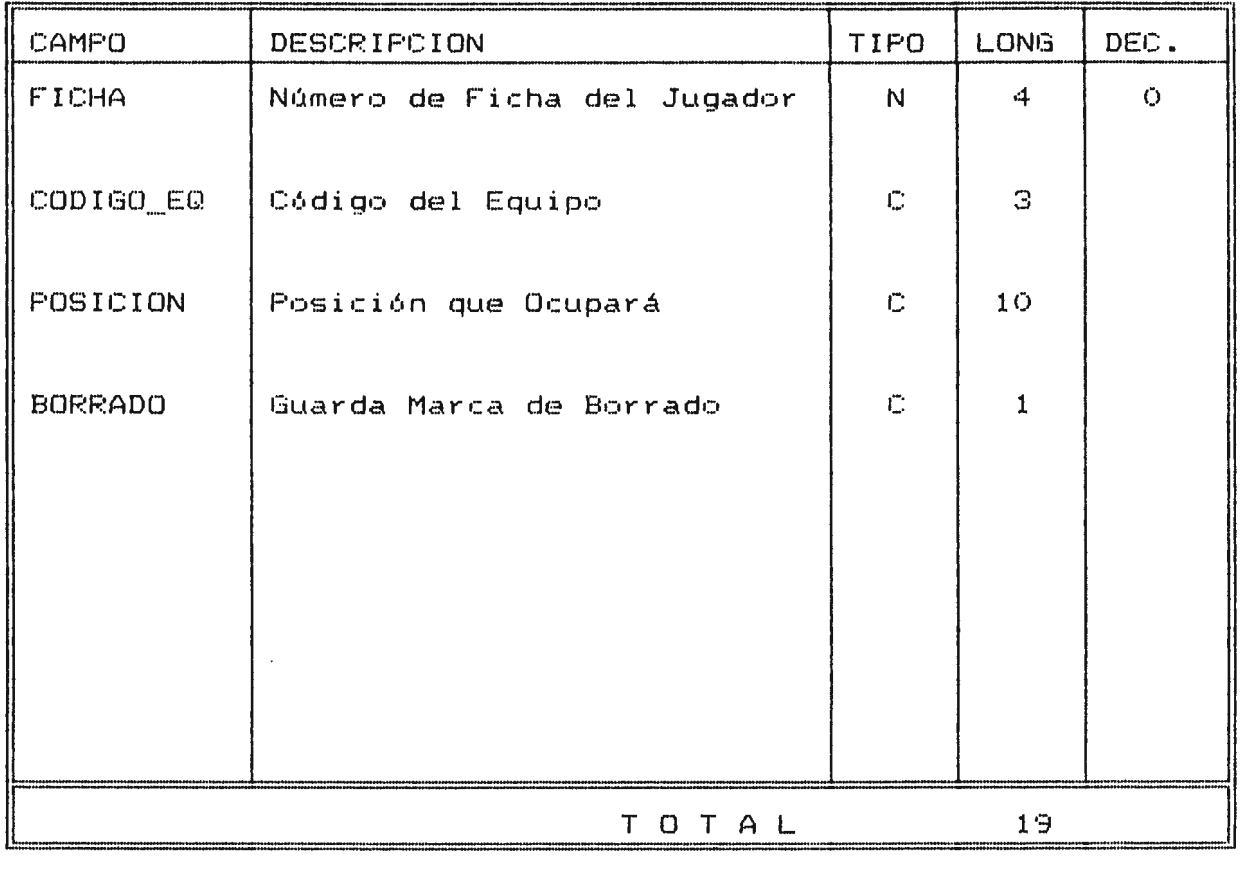

ARCHIVOS INDICE: CAMPO CLAVE:

- CODI-EQ.NTX CODIGO\_EQ

 $\label{eq:2} \frac{1}{\sqrt{2}}\sum_{i=1}^n\frac{1}{\sqrt{2}}\sum_{i=1}^n\frac{1}{\sqrt{2}}\sum_{i=1}^n\frac{1}{\sqrt{2}}\sum_{i=1}^n\frac{1}{\sqrt{2}}\sum_{i=1}^n\frac{1}{\sqrt{2}}\sum_{i=1}^n\frac{1}{\sqrt{2}}\sum_{i=1}^n\frac{1}{\sqrt{2}}\sum_{i=1}^n\frac{1}{\sqrt{2}}\sum_{i=1}^n\frac{1}{\sqrt{2}}\sum_{i=1}^n\frac{1}{\sqrt{2}}\sum_{i=1}^n\frac{1$ 

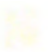

#### BASE DE DATOS: GRUPOS.DBF

DESCRIPCION : Guarda los datos generales de los Grupos Juveniles del Centro Juvenil.

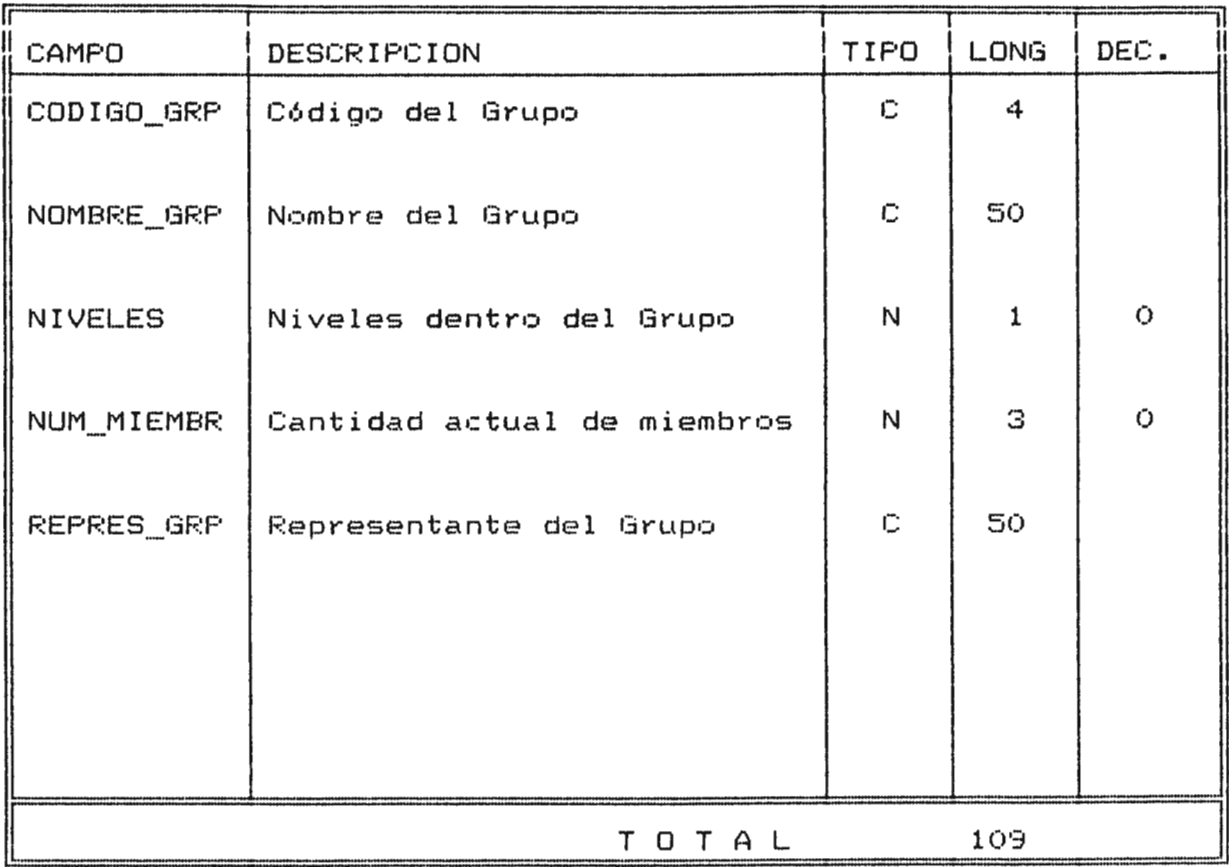

## ARCHIVOS INDICE:

CAMPO CLAVE:

- COD-MIEM.NTX

CODIGO\_GRP

## BASE DE DATOS: MIEMBROS.DBF

DESCRIPCION : Contiene los datos necesarios de los miembros de los Grupos Juveniles.

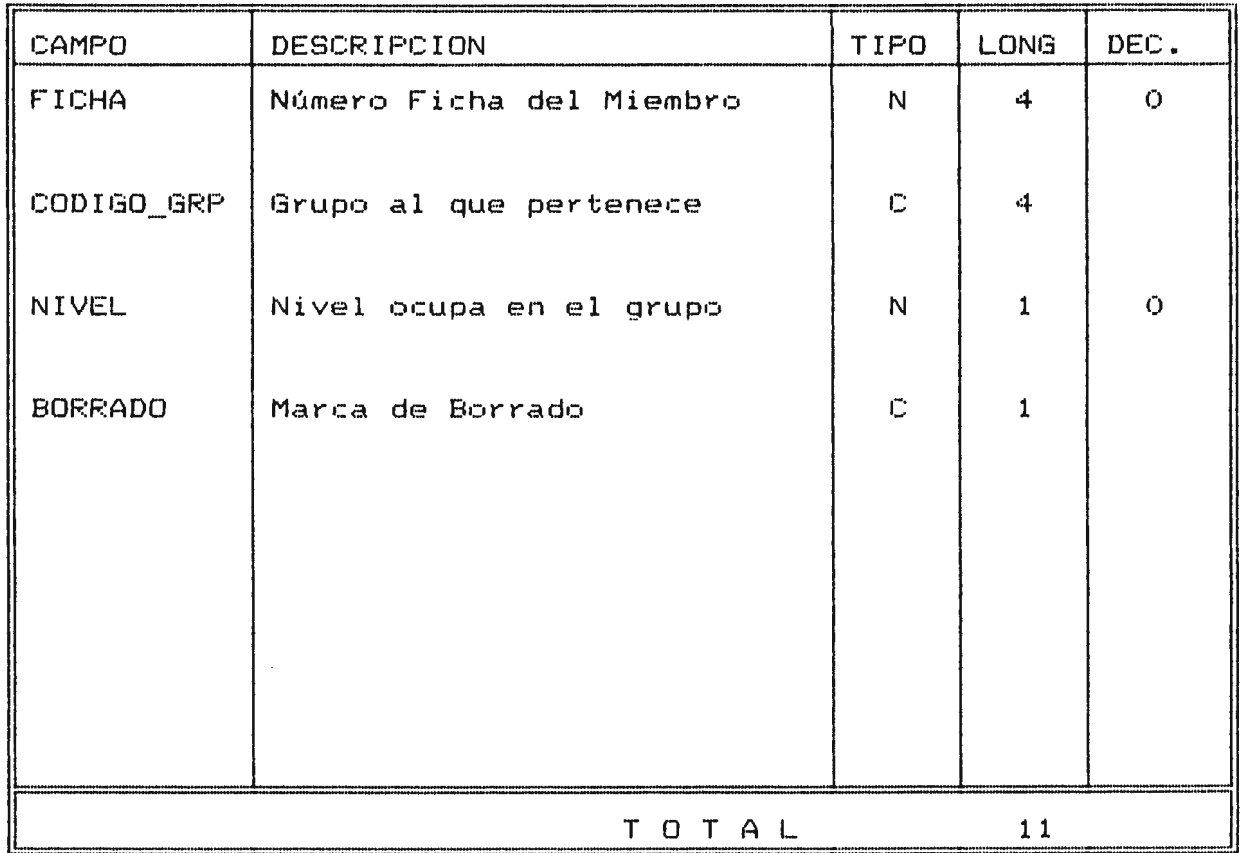

## ARCHIVOS INDICE: CAMPO CLAVE:

- COD-MI EM.NTX

CODIGO\_ GRP

 $\sim 100$ 

## BASE DE DATOS: USUARIOS.DBF

DESCRIPCION : Contiene los datos de los Usuarios admitidos por

el Sistema.

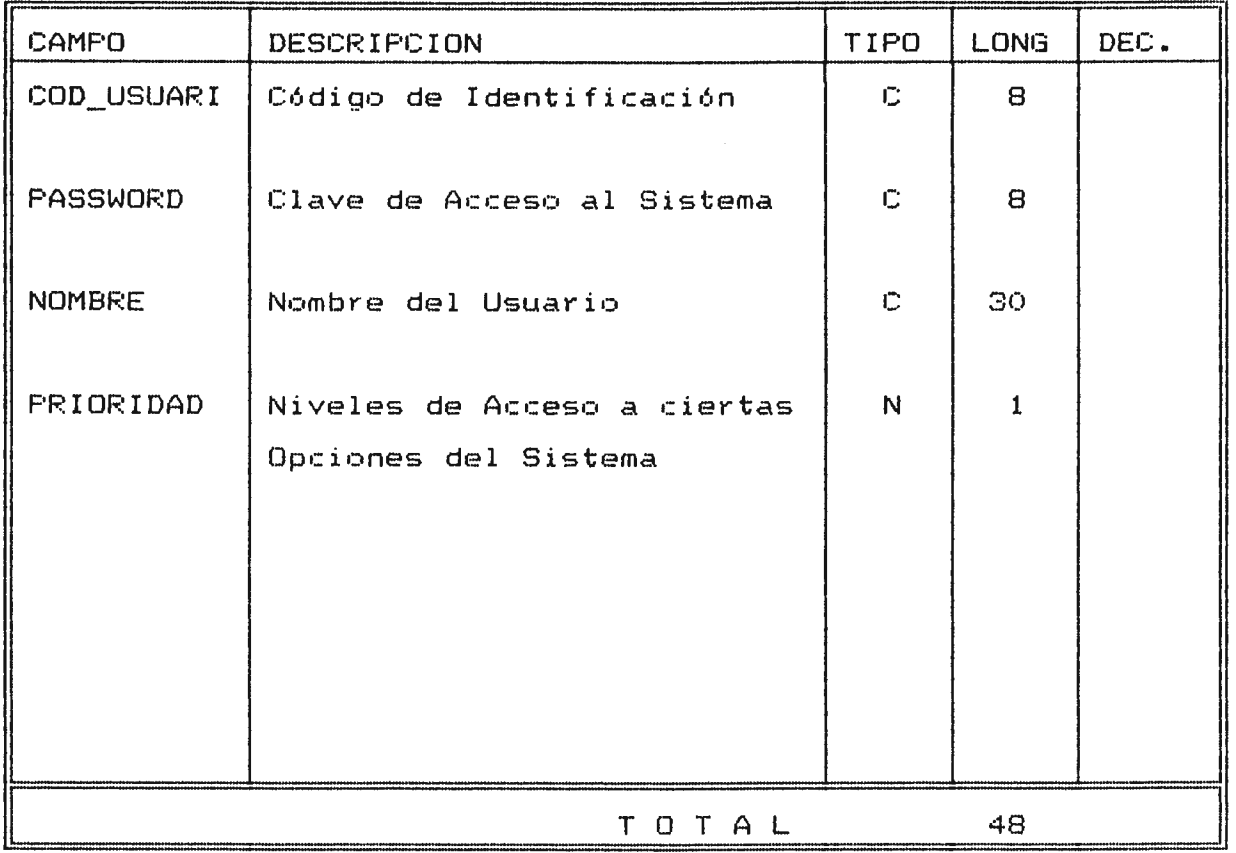

ARCHIVOS INDICE: CAMPO CLAVE:

No tiene Ninguno

## BASE DE DATOS: PARTIDOS.DBF

DESCRIPCION : Contiene la secuencia de los Partidos a realizarse por categoría, así como los datos correspondientes a cada partido realizado.

 $\sim 100$ 

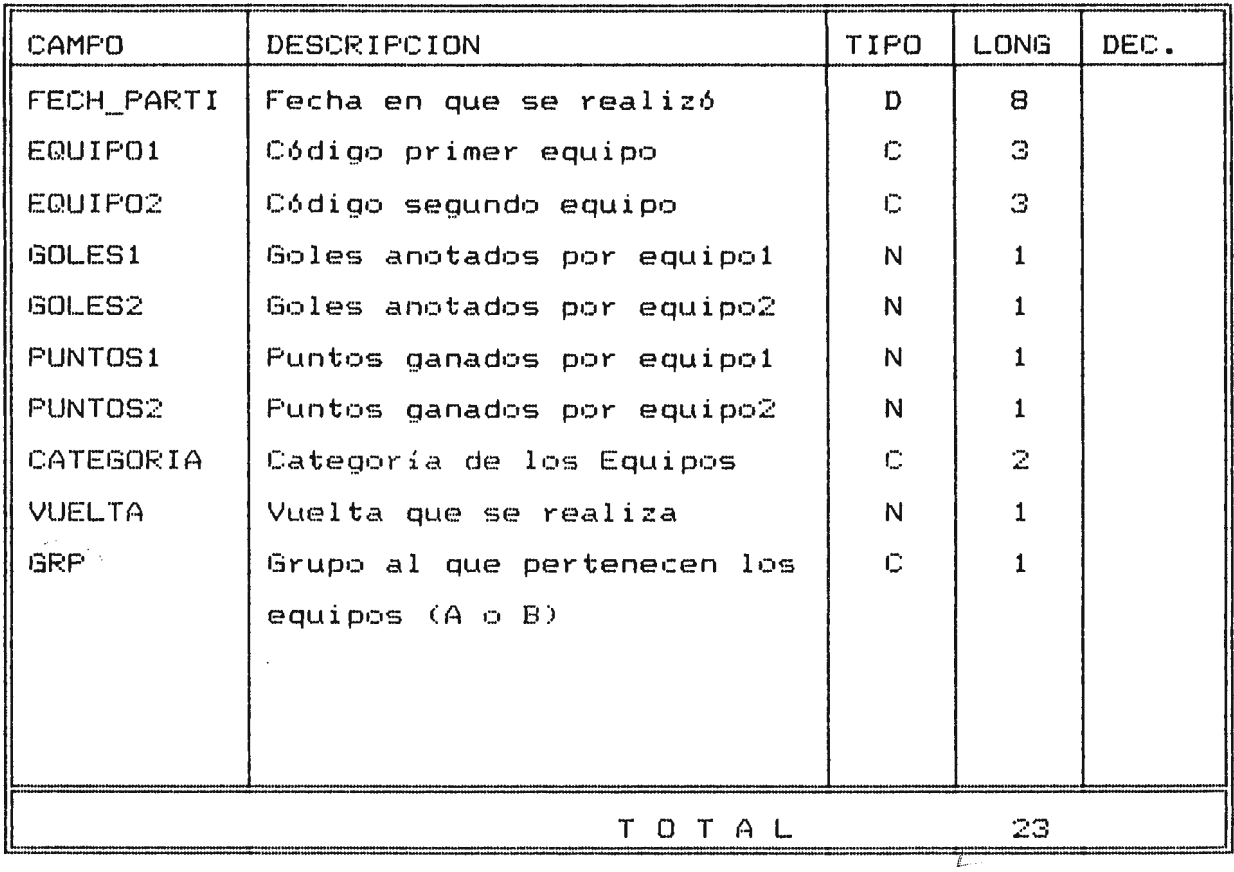

### ARCHIVOS INDICE:

CAMPO CLAVE:

No tiene

Ninguno

 $\sim 10^7$ 

#### BASE DE DATOS: POSICION.DBF

DESCRIPCION : Guarda los datos sobre el estado de cada equipo

a lo largo del Campeonato.

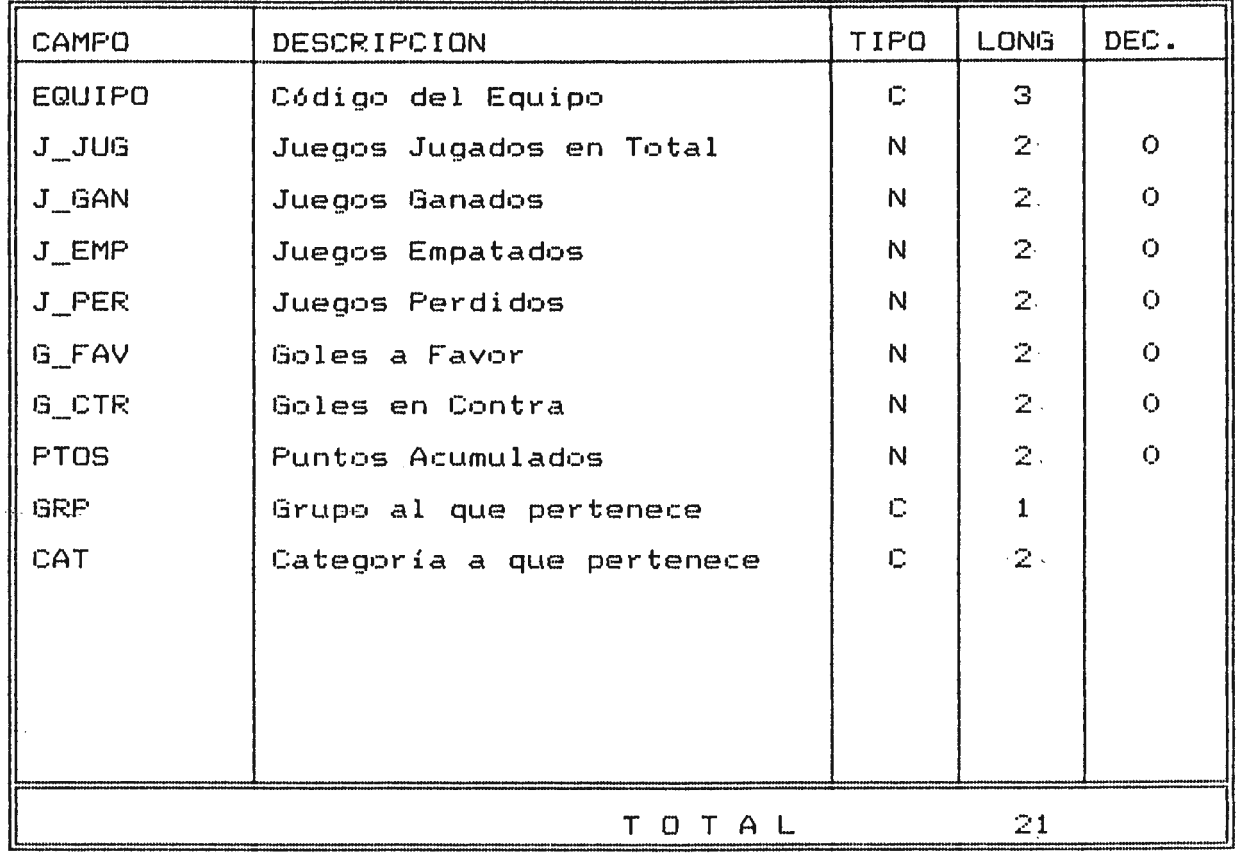

ARCHIVOS INDICE: CAMPO CLAVE:

- PUNTAJE.NTX CAT + PTOS

## BASE DE DATOS: GOLEADOR.DBF

DESCRIPCION : Contiene el récord de quienes hayan anotado goles a lo larqo del Campeonato.

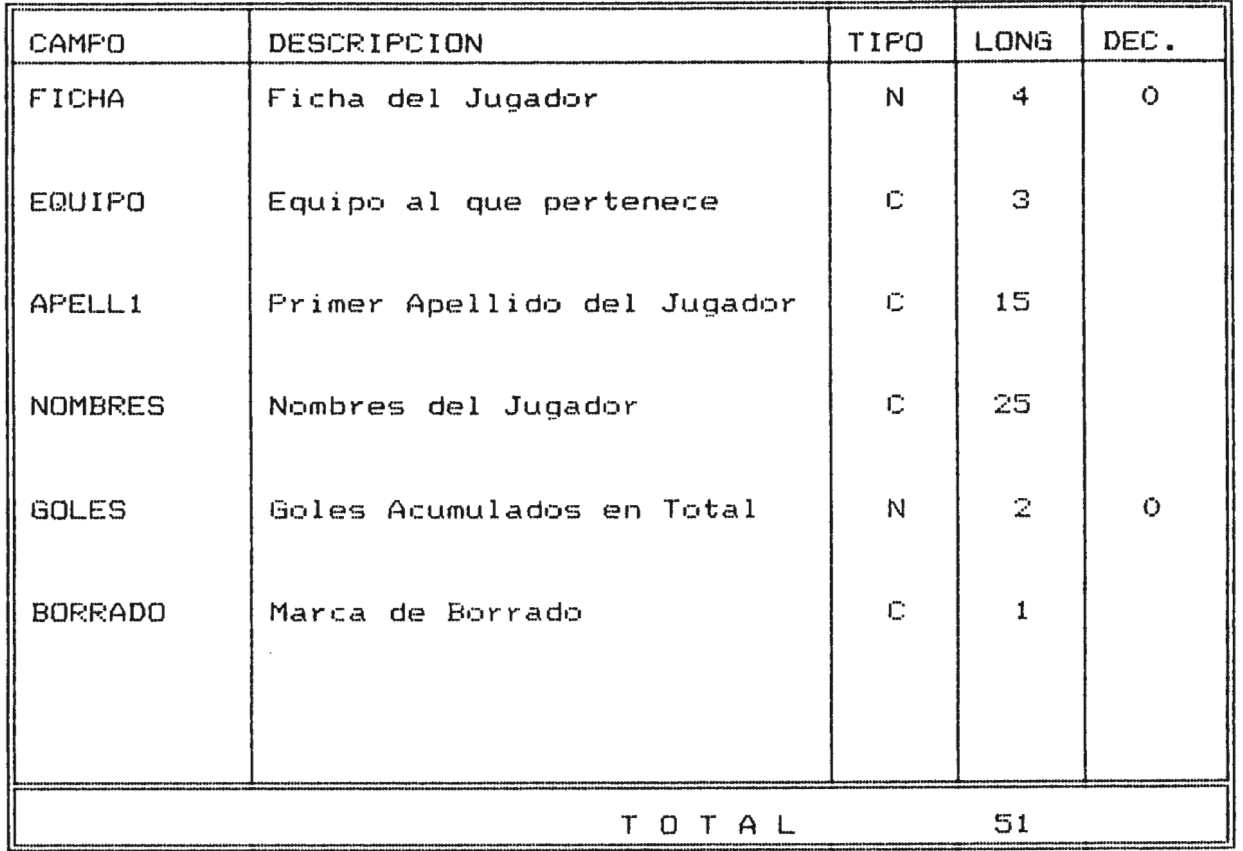

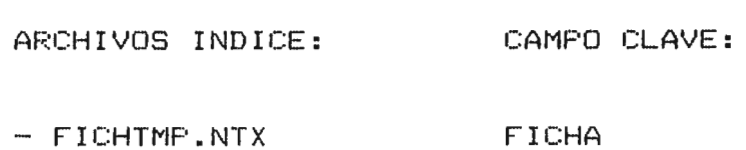

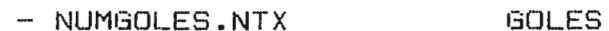

 $\sim 10^{-1}$ 

## BASE DE DATOS: PORTEROS.DBF

DESCRIPCION Lleva el récord de los Porteros de todos los

Equipos participantes, anotando el número de Goles recibidos.

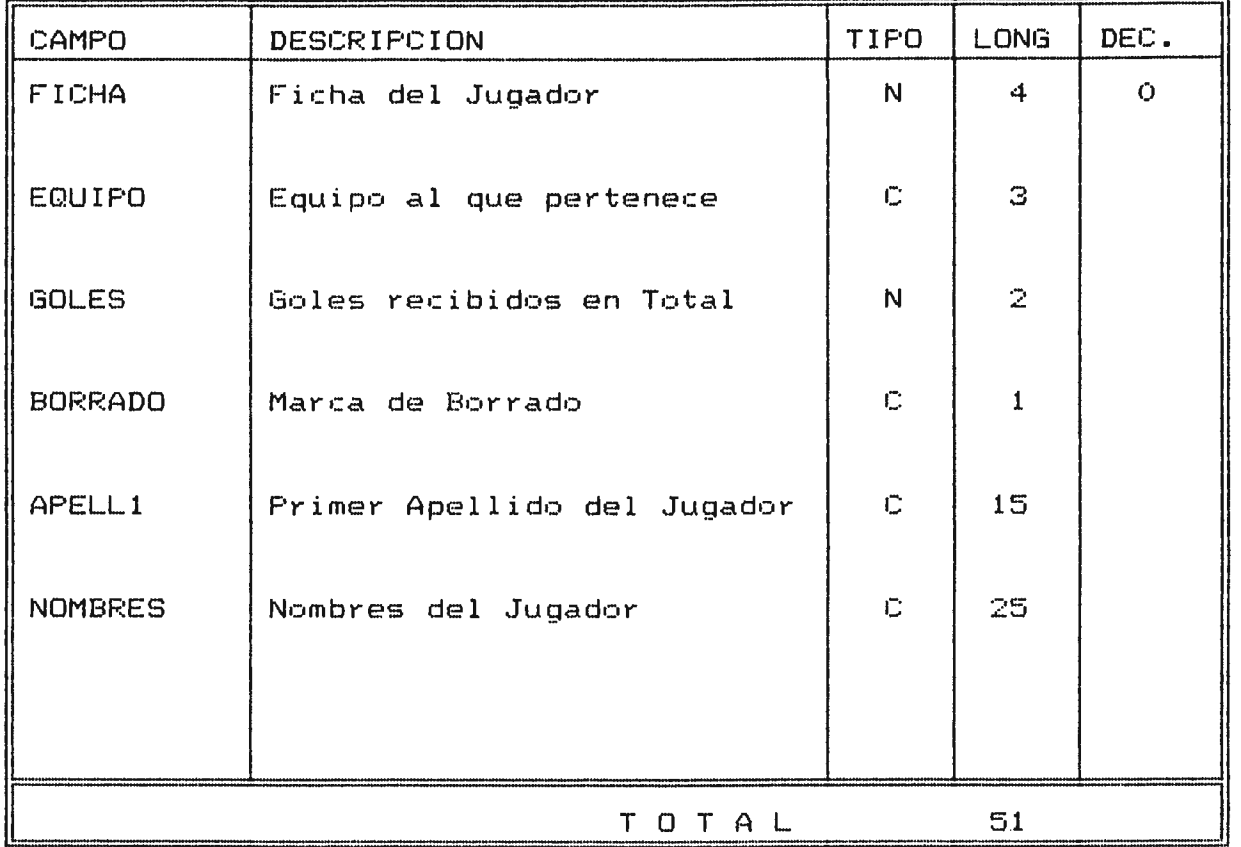

ARCHIVOS INDICE: CAMPO CLAVE: - FICHTMP.NTX FICHA

- NUMGOLES.NTX

GOLES

## BASE DE DATOS: AYUDA.DBF

DESCRIPCION : Contiene los niveles de Ayuda disponibles para su uso interactivo desde los principales procedimientos del Sistema.

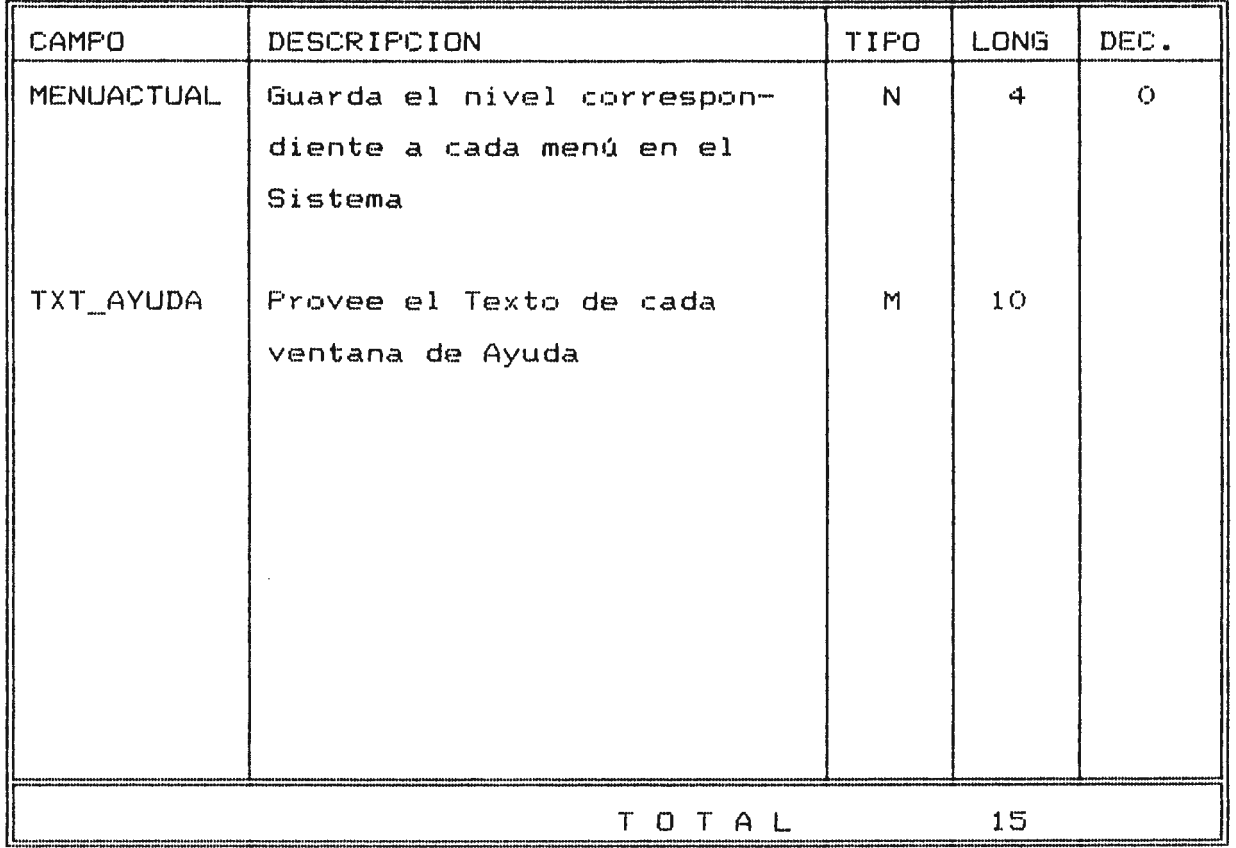

ARCHIVOS INDICE: CAMPO CLAVE:

No tiene Ninguno

 $\mathcal{L}^{\text{max}}_{\text{max}}$  and  $\mathcal{L}^{\text{max}}_{\text{max}}$ 

El programa utiliza también otros archivos de Base de Datos C.DBF), sin embargo no son utilizadas propiamente para archivo de datos permanentes, sino sólo como REGISTROS TEMPORALES de trabajo. Son los siguientes:

#### ARCHIVO DESCRIPCION

- PLAYTMP.DBF Constituye un archivo temporal de trabajo, y tiene la misma estructura que el archivo PLAYERS.DBF, ya que es utilizado para la edición de los datos de este último.
- MIEMTMP.DBF Es el archivo temporal de trabajo para los datos de los miembros de los Grupos Juveniles. Tiene la misma estructura que el archivo MIEMBROS.DBF
- HOJA.DBF El registro de este archivo lo constituye un sólo campo, llamado LINEA, de tipo CHAR y de 76 caracteres de longitud. Se utiliza para la elaboración de reportes.
- CATEGOR.DBF También consiste de un sólo campo numérico de 2 dígitos, llamado LIMITE\_EDA. Guarda en 10 registros los limites de edad por categoría.

 $Páqina - 29$ 

#### ESTRUCTURA DEL SISTEMA

El sistema consta de un menú principal de seis opciones, las cuales son las siguientes:

- Mantenimientos
- Reportes
- $-$  Gråficos
- Organización del Campeonato
- Utilidades Varias
- $-$  Salir

Cada una de estas opciones se subdivide en otros procedimientos, los cuales son accesados por medio de submenúes en ventanas desplegables tipo "POP-UP" para cada una.

La estructura principal del Sistema se l presenta a continuación.

## **ESTRUCTURA PRINCIPAL**

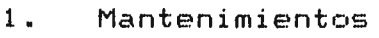

- 1.1. Individuos
- 1 2. E qui pos
- 1.3. Grupos Juveniles

#### $2.7$ Reportes

- 2.1. Apellidos
- 2.2. Listado Equipos
- 2.3. Edad
- **2.4.** Cumpleañeros por mes
- 2.5. Religión
- 2.6. Sacramentos Recibidos
- **2.7.** Procedencia
- 2.8. Equipos por Categoria

## 3. Grāficos

- 3.1. Religión
- 3.2. Situación Sacramental
- 3.3. Situación Familiar
- 3.4. Edades
- 4. Organización del Campeonato
	- 4.1. Programación de Vueltas
		- 4.1.1. Vuelta General
		- 4.1.2. Segunda Vuelta
	- 4.2. Anotación de Resultados para cada Vuelta
	- 4.3. Tabla de Posiciones (por Vuelta y Categor1a)
	- 4.4. Goleadores
	- 4.5. Porteros
	- 4.6. Sanciones
	- 4.7. L1mites de Edad por Categoria
- 5. Utilidades Varias
	- 5.1. Mantenimiento de Usuarios
	- 5.2. Mantenimiento de Archivos
	- 5.3. Backup del Sistema
	- <sup>5</sup> .4. Fecha y Hora del Sistema
- 6. Salir
	- 6.1. No Salir
	- 6.2. DOS Shell
	- 6.3. Salir
El Mantenimiento de estos datos consta de las siguientes opi:: iones:

- Adición de Nuevas Fichas
- Visualización de Fichas
- Bósqueda o Consulta de Fichas especificas
- Modificación de Datos
- Eliminación de Fichas
- Listado Total de Fichas
- Impresión de una Ficha específica
- Selección del Indice Activo

<sup>A</sup>continuación se describe cada uno de estos procesos:

# **ADICION DE NUEVAS FICHAS**

Los datos son extraidos de las fichas de inscripción que los miembros tienen que entregar a la dirección del Oratorio. El formato en pantalla es semejante a la ficha, y contiene los mismos campos que ésta.

La ficha contiene peticiones de datos personales, incluyendo entre éstos el número de ficha (único para cada miembro y que lo identifica en el programa), nombre completo, dirección, personas responsables, religión, ocupación, etc.

El Sistema cuenta con ciertas características que facilitan la digitación de las fichas, como son:

Automáticamente el Sistema coloca un número de ficha a la ficha a agregar. Este número corresponde al mayor rn'.'.1mer,:, de f i ,::ha e:,; istf~nte en la base más une, **(+1).** Este, ahorra esfuerzo en estar averiguando **el** nómero de la mayor ficha introducida. Este número puede ser cambiado por cualquier otro (con un máximo de cuatro digitos), no importando si es menor o mayor que el que automAticamente se presenta.

Para evitar duplicación de nómeros de ficha, el programa evalúa el dato introducido y verifica que no haya sido previamente utilizado. En caso de duplicación el sistema da el mensaje pertinente, evitando utilizar tal número.

Se cuenta con pequeños menúes que aparecen en algunos campos especiales (religión, ocupación, persona con quien vive, nivel de estudios) con lo que se ahorra tiempo en la digitación y no se necesita aprender códigos especiales, permite también estandarizar estos datos. además de ahorrarse espacio en disco, ya que se graba un digito en lugar de una larga hilera de caracteres.

Estos menúes pueden o no utilizarse, ya que se puede digitar de una vez el dígito correspondiente al dato, sin necesidad de utilizar menó alguno.

#### **VISUALIZACION DE FICHAS**

El programa permite una visualizaciOn del listado de individuos utilizando el formato de ficha con el que se creó. En esta opción no puede modificarse los datos de ninguna ficha.

Las fichas son presentadas secuencialmente en un orden definido previamente. Por defecto son presentadas ordenadas por el número de ficha, de menor a mayor. Este orden o INDICE puede ser cambiado desde la opción INDICES del menú.

Se presenta además del INDICE información sobre otras teclas importantes, con las cuales se ejecutan ciertos procesos no definidos en el menó. Estas teclas y procedimientos son:

 $F1 = Ayuda$ 

- F9. = Actualiza todos los indices con los nuevos datos introducidos desde la última actualizaciOn CREINDEX)
- F'5  $=$  Elimina  $definitivamente$  de la base de datos TODAS aquellas fi·:has que estén marcadas para borrado (de la opción ELIMINAR)

 $F10 =$  Quita la marca de borrado de la ficha presente en pantalla (procedimiento RECALL)

#### **BUSQUEDA y CONSULTA DE rICHAS ESPECirICAS**

Con la opción VISUALIZAR puede consultarse todas las fichas de la base, las cuales aparecen secuencialmente. Sin embargo, cuando se desea consultar una ficha específica, usualmente es más práctico poder definir la ficha para que el Sistema la busque y presente en pantalla.

El programa cuenta con dos tipos de búsqueda: por Número de Ficha y por Apellidos. Ambos datos identifican a cada individuo.

En los dos tipos de búsqueda el programa requiere datos exactos y completos para cumplir su cometido. Cuando se da un fracaso en una búsqueda, este fracaso es relativo, ya que aunque el dato preciso no haya sido encontrado, el programa se posicionará en el registro donde DEBERIA ENCONTRARSE el dato. Esto proporciona cierta flexibilidad en la búsqueda ya que, por ejemple, en el caso de los apellidos, no es necesario digitar los dos apellidos de un individuo. Posiblemente un dato exactamente igual al digitado no exista en la base, pero al pasar a la opción VER o LISTAR puede empezar a hacerse una búsqueda secuencial desde la posición que el programa señaló

como la lógica para el dato. Por ejemplo, el digitar la letra "J" como primer apellido hará que el programa se posicione en la primera ficha cuyo primer apellido comienze con "J".

# **MODIFICACION DE DATOS**

Una vez una ficha ha sido grabada en disco, sus datos pueden ser modificados utilizando esta opci6n.

Se puede elegir entre modificar la ficha en que el programa esté posicionado en ese momento, o si se prefiere, puede especificarse el número de la ficha a editar. TODOS los datos pueden ser modificados en este momento.

#### **ELIMINACION DE FICHAS**

Para mayor seguridad de los datos no se ha utilizado el método usual de eliminación, en el cual los datos son borrados definitivamente con esta opción. Se ha preferido un método un tanto más lento, pero más seguro : el MARCADO DE LA FICHA PARA BORRADO.

Esto consiste en presentar la ficha a borrar, y en caso de confirmar el usuario su eliminación, se procederà a MARCAR la ficha. Esto da al usuario la posibilidad de reconsiderar y, si as! lo decide, revertir el proceso.

Las fichas marcadas pueden ser identificadas desde la opción VER, ya que al presentarse la ficha, en la parte inferior de ésta aparecerà un mensaje intermitente claramente visible de "FICHA MARCADA PARA BORRADO".

En ,:aso que el usuario reconsidere la eliminación de tal ficha, puede utilizar la tecla F10 desde la opción VER. con la cual DESMARCA la ficha.

En caso que se deseen eliminar DEFINITIVAMENTE las fichas marcadas, se procederá a presionar la tecla F5 desde la opcibn VER, con lo cual TODAS las fichas con marca serán borradas.

#### **LISTADO TOTAL DE INDIVIDUOS**

Cuando se desea hacer una consulta comparativa, puede utilizarse esta opción, la cual consiste en una visualización del listado completo de individuos. No se utiliza un formato de ficha como en las demás opciones del menú, sino que presenta el listado en forma de una matriz, representando cada LINEA un REGISTRO, y cada COLUMNA un CAMPO especifico.

Si se desea consultar los datos ordenados por algún <sub>campo</sub> en especial, puede utilizarse la opción SELECCION INDICE ACTIVO en el menó, y luego utilizar la opci6n LISTAR.

El listado sólo sirve de consulta para pantalla, no se imprime el listado en papel de esta forma, ya que la base de datos es demasiado grande. Sólo pueden imprimirse listados con datos parciales del registro, utilizando la opción REPORTES del menó principal del Sistema.

#### **IMPRESION DE FICHA ESPECIFICA**

Esta opción del Mantenimiento de Individuos permite seleccionar una ficha específica, consultarla en pantalla, y luego de confirmar los mensajes del sistema, permite imprimir los datos peysonales de tal individuo.

El sistema pide una confirmación por parte del usuario para empezar a imprimir. El impresor debe estar encendido, con papel, y listo para recibir los datos (ON LINE).

En caso que alguna de las anteriores condiciones no se cumpla, pero el usuario trata de realizar la impresión, el programa presentará en pantalla el mensaje de "ERROR DE IMPRESION" y luego abortará el procedimiento y volverá al menú.

•

# **SELECCION DE INDICE ACTIVO**

Esta opción sirve para seleccionar el tipo de orden que se desea utilizar para la consulta manual de las fichas (procedimientos VER y LISTAR).

Los indices disponibles son los siguientes:

#### APELLIDOS:

Utiliza la combinación de los dos apellidos de cada individuo como clave de ordenamiento. El uso de ambos apellidos permite una alternativa de ordenamiento cuando un primer apellido se repite en la base.

#### EDAD:

Presenta las fichas de acuerdo a la edad de los individuos. Aunque no existe un campo EDAD en la base de datos, es calculada al momento por el programa utilizando la fecha de nacimiento y la fecha actual del sistema.

# FECHA CUMPLEANOS:

Utiliza el mes y dia de la fecha de nacimiento como llave de ordenamiento. Permite obtener la secuencia de los cumpleaños de los miembros, partiendo del principio al fin del año. La edad no influye en este caso.

# RELIGION:

Presenta los datos de acuerdo a la religión que profesen, no importando si pertenece o no a las 3 religiones principales utilizadas (Católicos. Testigos de Jehová y Asambleas de Dios).

# NUMERO DE FICHA:

Este es el ordenamiento que el programa utiliza por defecto. Se lleva un orden correlativo de las fichas por su número, el cual es lo que identifica a cada individuo en la mayorla de procesos del Sistema.

# **MANTENIMIENTO DE EQUIPOS DEPORTIVOS**

En realidad, este podría dividirse en dos: Mantenimiento de Datos Generales de Equipos Deportivos, y Mantenimiento del Listado de Jugadores por Equipo. Sin embargo, el Mantenimiento de Jugadores se encuentra dentro de la opciOn VISUALIZAR EQUIPOS, por lo que se tratará en esa sección.

El Men6 de Mantenimiento de Equipos cuenta con los siguientes procedimientos:

- Visualización de Equipos Deportivos

- Adición de Equipos
- Modificación de Datos Generales
- Eliminación de Equipos
- Listado Total de Equipos

La información que se utiliza en esta parte es la base para la PROGRAMACION DEL CAMPEONATO, ya que son los equipos contenidos aqul los participantes de tal Campeonato.

Cada una de estas opciones será descrita a continuación.

# **VISUALIZACION DE DATOS GENERALES DE EQUIPOS**

Esta opción es similar a la VISUALIZACION de INDIVIDUOS. Es presentado en pantalla un formato de ficha de los datos generales de los equipos inscritos, tales como Deporte, Categoría, Nombre del Equipo, Número de Miembros inscritos, et,:.

Aqui tampoco es posible la modificación de datos, sólo la consulta secuencial de los mismos.

No se realizan más procesos que la consulta en esta opción, a excepción del siguiente:

# **MANTENIMIENTO DEL LISTADO DE JUGADORES**

Al visualizar un equipo y presionar la tecla F5, aparece bajo la ficha una ventana de edición, la cual contiene el LISTADO DE JUGADORES del equipo actual.

Puede consultarse este listado y moverse a través de los .jugadores.

Se cuenta con ciertos procedimientos de mantenimiento, los cuales no son activados con Menúes, sino con la pulsación de teclas específicas. Los procedimientos y las teclas serán expuestas en el Manual del Usuario.

## **ADICION DE EQUIPOS**

Sirve para inscribir un nuevo equipo deportivo como participante del Campeonato .

Presenta la fichita y luego de estar completos los datos del nuevo equipo, presenta la opción de grabar en disco y luego continuar con el procedimiento.

#### **MODIFICACION DE DATOS GENERALES**

Presenta la posibilidad de modificar o editar los datos del equipo actual, o sea, el último que se consultó ya sea en la opción de VISUALIZACION o del LISTADO.

Una vez modificados los datos, se tiene la opción de continuar el procedimiento con el equipo situado inmediatamente después del actual.

#### ELIMINACION DE EQUIPOS

Este procedimiento presenta des opciones:

- Marcar / Desmarcar para borrado
	- Eliminar de la Base

 $P_{\text{Aqina}} - 45$ 

La primera opción permite poner o quitar la Marca de Borrado al equipo mostrado. En ambos casos se dará un mensaje previo al proceso, mostrando el estado actual del equipo y pidiendo una confirmación de ejecución.

La segunda opción se utiliza para ELIMINAR DEFINITIVAMENTE de la base de datos todos los equipos con Marca para Borrado. Al borrarse los datos generales de la base de EQUIPOS, también se borrarån los miembros (correspondientes a los equipos bor-rados) de la base de datos de JUGADORES.

# **LISTADO DE EQUIPOS**

 $\epsilon$ 

Esta opción muestra en pantalla el listado de todos los equipos inscritos, tanto con Marca como sin Marca, utilizando el formato de matriz de dos dimensiones (Campos-Registros).

Se utiliza para una consulta comparativa de los equipos.

#### **MANTENIMIENTO DE GRUPOS JUVENILES**

Dentro de la Drganizacibn del Centro Juvenil se cuenta no sólo con lo que es el Oratorio Don Bosco, sino que también se incluye a otros Grupos de ,jóvenes, como podrían ser grupos o movimientos católicos (como Iglesia Joven), así como otros de lndole no solamente religiosa (Scouts, etc.).

Para llevar también cierta Organización con ellos se ha creado esta opción, la cual contiene prácticamente las mismas opciones que el Mantenimiento de Equipos, ya que tanto el formato de ficha, como los distintos procesos de Mantenimiento son i guales.

También se cuenta con un Listado, ya no de Jugadores, sino de Miembros de los Grupos. Aqui ya no es necesario verificar edades ni ninguna otra limitante o condición especial.

Se cuenta con los procesos de Adición, Edición y Eliminación de Grupos, as! como del Listado y la Visualización de los Datos Generales de los Grupos, asi como con el Mantenimiento del Listado de Miembros.

#### **REPORTES GENERADOS**

Para las distintas necesidades de informacibn que tiene la Administración del Centro Juvenil, se han diseñado varios tipos de Reportes sobre los datos guardados en las distintas Bases del Sistema.

Estos reportes han sido diseñados de acuerdo a las especificaciones suministradas por los Coordinadores del Oratorio, y suministran informacibn organizada bajo ciertos parámetros establecidos.

Al crearse un Reporte, el programa actualiza los indices correspondientes, procediendo luego a crear la estructura del Reporte. El sistema muestra en pantalla el avance del procedimiento, utilizando una pequeña ventana que muestra la cantidad de páginas que se van creando. El proceso no dura más que unos cuantos segundos.

Una vez se termina de crearlo, el reporte es presentado en pantalla, para efectos de consulta y verificacibn de los datos. Luego se presiona la tecla ESCAPE, y entonces es que se ofrece la posibilidad de imprimir el reporte recién creado.

Para lograr imprimir el reporte, primeramente se selecciona el tipo de impresión deseado, ya sea utilizando alimentación MANUAL o CONTINUA del Impresor.

Luego el programa pide una confirmación del usuario para empezar la impresión del reporte segón el método seleccionado. El impresor debe ser entonces preparado adecuadamente para recibir los datos, para que luego de la confirmación comienze el proceso de impresión.

En caso de no estar listo el impresor. la máquina dará un mensaje de cancelación de la impresión, para luego regresar al menů principal.

Los reportes suministrados por el Sistema son los siguientes:

#### **REPORTE DE INDIVIDUOS POR APELLIDOS**

Este consiste en el listado TOTAL de los miembros del Centro 3uvenil, tanto de los miembros de los Equipos Deportivos, del Oratorio y de los otros Grupos, todos ordenados en orden alfabético de acuerdo a los apellidos.

#### **REPORTE DE INDIVIDUOS POR EDAD**

Este reporte agrupa al TOTAL de los individuos de acuerdo a las distintas edades, ordenando de menor a mayor.

Los grupos de edades son fácilmente identificables, ya que están delimitados claramente dentro del reporte. La EDAD que aparece está calculada de acuerdo a la fecha en que el reporte es realizado, la cual aparece en la esquina superior derecha de cada página del reporte. ·

#### **CUMPLEAÑEROS POR MES**

Aqui los datos son ordenados de acuerdo al mes y dia de la fecha de nacimiento con la que los miembros fueron inscritos. La edad no es tomada en cuenta.

Se agrupan primeramente los cumpleañeros por mes, y dentro de cada uno de estos grupos seguidamente se ordenan por el día en que cumplen aRos.

# **LISTADO DE INDIVIDUOS POR RELIGION**

Este reporte agrupa a los jóvenes según la religión a la que pertenecen. Aparece bajo la especificación de la RELIGION todos los jóvenes que la profesan.

Se toman en cuenta no sólo las tres religiones más difundidas (Catòlica, Asambleas de Dios, Testigos de Jehová), sino todas las demás que existan en la Base de Datos.

#### **REPORTE DE SITUACION SACRAMENTAL**

Este reporte no se saca en base al TOTAL de los miembros, sino sólo toma en cuenta a los que sean CATOLICOS.

Debido a las especificaciones de los Coordinadores, el reporte presenta los siguientes listados:

- Miembros que no han sido BAUTIZADOS.
- Miembros que no han sido CONFIRMADOS.
- Miembros que no han recibido la PRIMERA COMUNION.
- Miembros CASADOS.

El reporte presenta además la edad de cada uno, ya que es información importante para los planes pastorales del Oratorio.

# **REPORTE SEGUN EL LUGAR DE PROCEDENCIA**

Es igualmente importante para los Coordinadores conocer el lugar desde donde los jõvenes vienen hasta la Ciudadela Don Bos,:o.

El reporte agrupa los datos primeramente por Municipio, y luego de ésto, se ocupa de agruparlos internamente por Colonia. Bajo cada distinta colonia aparecen los jóvenes que viven all1, as1 como la dirección de cada uno.

#### **REPORTE DE EQUIPOS DEPORTIVOS**

Este reporte muestra tanto los datos generales de cada equipo inscrito, como el listado total de sus jugadores, con la posición que cada une, ocupa **rt;\.** Aparece también 1 a edad actual de los jugadores, para corroborar si corresponden a los limites de edad de la categor1a a la que pertenece el equipo.

#### **REPORTE DE EQUIPOS POR CATEGORIA**

Se ofrece con esta opción el listado de los equipos que han sido incritos por cada categor1a.

Bajo cada especificación de Categoría se listan los equipos correspondientes a ella, con algunos de sus datos generales.

#### **GRAFICOS DEL SISTEMA**

El Sistema cuenta con la posibilidad de generar cuatro distintos grAficos utilizando los datos personales de los Miembros del Centro Juvenil.

Esta opción provee una representación gráfica de los mismos datos que los Reportes correspondientes brindan, salvo que sólo presentan totales de éstos. Sin embargo, tienen la gran ventaja que proporcionan una visualización y comprensión más rápida y sencilla del perfil de la población del Centro Juvenil, en este caso, los miembros de todos los grupos.

Antes de realizar cualquier gráfico, el programa actualiza los datos, luego de lo cual procede a calcular los totales de las variables a utilizar, a partir de los cuales se crea el correspondiente gráfico.

El formato es presentado en pantalla para efectos de ,:onsulta, y contiene tanto el GRAFICO DE BARRAS de las variables, así como una tabla con las VARIABLES del gráfico, FRECUENCIAS y PORCENTAJES de tales variables, as! como el TOTAL en base al cual se realizaron los cálculos.

No se incluye la facilidad de impresión directa del grafico, sino que un archivo de texto es creado a partir de él. De esta forma el archivo puede ser cargado a cualquier procesador de texto, desde el cual se procede a realizar la impresión del mismo.

# **PROGRAMACION Y ACTUALIZACION DEL CAMPEONATO**

El Oratorio efect6a periodicamente un Campeonato de F6tbol entre sus miembros.

Los equipos que toman parte en el Campeonato son los que hayan sido inscritos en la opción EQUIPOS del Menú de Mantenimiento.

Los equipos surgen de entre los jóvenes, y se clasifican en cinco Categorías (dispuestas por los Coordinadores segón la Edad).

Estas categorias, con los limites actuales de edad para cada una, son las siguientes:

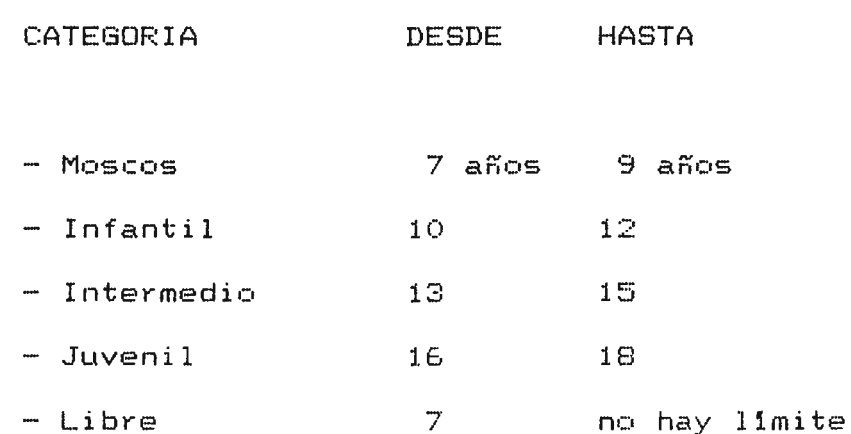

Se lleva un control separado para el Campeonato de cada una de las Categorias, aunque los cinco son realizados en las mismas fechas.

Cada Campeonato se realiza en dos Vueltas principales, mAs **la Final.** 

El Sistema tiene la capacidad de Organizar y Programar- los partidos de las dos Vueltas principales, además de llevar un control sobre los resultados y puntos obtenidos de todos los partidos que se realicen.

Además cuenta con la posibilidad de generar las Tablas de Posiciones para cada Categor1a en cada Vuelta.

Lleva también control sobre los Goleadores y sus Goles anotados, as1 como de los Porteros y goles que han recibido.

Permite asimismo modificar los Límites de Edad de cada Categor1a, ya que antes de cada Campeonato los Coordinadores se reúnen para determinarlos. El Sistema posee una gran flexibilidad en este sentido.

#### **PROGRAMACION DE LAS VUELTAS**

**VUELTA GENERAL** 

En la Primera Vuelta (o Vuelta General), dentro de cada categoría se efectúan partidos de todos contra todos, basándose la posición que ocupen (dentro de la Tabla General) en los puntos ganados por partido y por diferencia de goles.

Dentro del Sistema, los equipos que participarån serån los que hayan sido previamente inscritos en la Base.

El programa tomar• de la Base de Equipos todos los equipos por categoría, los guardará en la Base de Posiciones, y luego procederá a Orqanizar y Planificar tanto las Fechas necesarias, as! como los Partidos de cada Fecha.

Se crea un reporte que contiene la Organizaci6n propuesta, conteniendo la serie de partidos a realizarse por Fecha. Este reporte puede consultarse en pantalla, para luego proceder a su impresión.

El programa tiene actualme~nte la capacidé1d de Organizar las fechas y partidos de hasta 18 equipos por categor1a (como máximo, pero puede aumentarse posteriornente). Actualmente el promedio de equipos por categor!a es de 6 **O** 7 equipos.

Se debe tener cuidado al utilizar esta opción, ya que el proceso de Organizar la Vuelta General constituye el principio del Campeonato, razón por la cual el Sistema borrará TODOS los datos de Partidos, Resultados y Posiciones que existan. Si se ejecuta este procedimiento ENMEDIO del Campeonato, se perderán TODOS los datos que hayan sido ingresados. Por eso, esta opci6n es muy restringida.

#### **SEGUNDA VUELTA**

Luego que ha sido finalizada la Primera Vuelta y anotados los Resultados de TODOS sus partidos, se procede a organizar la Segunda Vuelta del Campeonato.

Se procede a separar los equipos de la Categoría en dos grupos, llamados GRUPO "A" y GRUPO "B". Estos grupos se conformarán basándose en la Tabla de Posiciones de la Vuelta General, la cual se partirá por mitades.

El Grupo "A" se compondrá de los equipos con la más alta puntuación en la Vuelta General, y los del Grupo "B" de la otra mitad con más baja puntuaci6n.

Luego se organizan las nuevas Fechas y correspondientes Partidos para cada uno de los dos Grupos, realizándose de nuevo partidos de todos contra todos (dentro de cada Grupo).

La nueva Organización <sub>es presentada de nuevo en otro</sub> reporte.

#### **ANOTACION DE RESULTADOS**

Una vez han sido planificados los partidos, éstos son guardados en una base de datos. Al realizarse cada partido, sus resultados son anotados en una pequeña tabla que contiene la siguiente información:

- EQUIPOS que realizaron el partido (Equipo 1 Equipo 2)
- CATEGORIA a la que pertenecen ambos equipos.
- GRUPO al que pertenecen (General, "A" 6 "B")
- FECHA en que se realizó el partido.
- MARCADOR de goles Equipo 1 contra el Equipo 2.
- PUNTOS a recibir por equipo.

Los datos de EQUIPOS, CATEGORIA, GRUPO y PUNTOS son proporcionados por el computador, y no pueden ser modificados, sólo la FECHA y el MARCADOR, ya que son variables que el computador no puede determinar.

# **TABLA DE POSICIONES <POR VUELTA Y CATEGORIA)**

Para cada Vuelta el Sistema cuenta con la posibilidad de generar la Tabla de Posiciones de la Categoría que se elija.

Esta Tabla puede ser consultada en cualquier momento, y siempre reflejarà los datos actuales de los equipos de la Categoría. Cuenta además con la opción de Impresión de la Tabla.

La Tabla presenta los siguientes datos:

- CATEGORIA seleccionada

- GRUPO seleccionado
- Listado de los EQUIPOS
- JUEGOS JUGADOS, GANADOS, EMPATADOS Y PERDIDOS por equipo
- GOLES A FAVOR y GOLES EN CONTRA por equipo
- PUNTOS ganados por el equipo

En la Vuelta General, la Tabla mostrará las posiciones <sup>r</sup> <sup>e</sup> lativas de TODOS los equipos de la Categoria en ese momento, presentando en el campo de GRUPO la etiqueta "GENEPAL". En la Segunda Vuelta utilizará la etiqueta del grupo que se haya solicitado ver, ya sea "A" 6 "B", y sólo presentará el Listado de los Equipos que pertenezcan al grupo elegido.

#### **GOLEADORES Y PORTEROS**

Se lleva un listado de los jugadores que hayan anotado g,:iles *a* le, largo del Campeonatc,. Se anotan ah! el total de goles que cada uno tenga a su favor.

Asimismo, en otra Base de Datos, se anotan los porteros de todos los equipos, asl como los goles que les hayan anotado a cada uno.

Esta informaci6n es necesaria para la Dirección del Oratorio, ya que al final del Campeonato se procede a premiar tanto al mejor GOLEADOR, como al PORTERO menos vencido del Campeonato de cada Categorla.

## **LIMITES DE EDAD POR CATEGORIA**

Antes de cada Campeonato los Coordinadores del Oratorio se reúnen con distintas personas para evaluar los limites de edad para cada categoría. Esto quiere decir que hay la posibilidad que no sean utilizados siempre los mismos parámetros para éstas, por lo tanto el programa debe contar con una opción que permita cambiar los limites que sean necesarios.

El Sistema provee un procedimiento para permitir la modificación de estos datos. Los límites no están fijos dentro del programa, sino que son quardados en una pequeña tabla en el disco, para poder as1 brindar la mayor flexibilidad posible al Usuario.

 $\bar{\mathbf{r}}$ 

# **UTILIDADES VARIAS**

Estas constituyen distintos procedimientos que, debido a su naturaleza, no podían estar contenidos dentro de los otros submenues.

Sirven más que todo para un mantenimiento General del Sistema y que lo afectan en su totalidad.

Estas opciones son las siguientes:

# **MANTENIMIENTO DE USUARIOS**

El Programa ha sido diseñado en base a un sencillo sistema de Claves de Acceso y Prioridades Jerárquicas, las cuales sirven para accesar y utilizar las distintas opciones del Programa.

Primeramente, el acceso a éste es permitido sólo a los Usuarios que hayan sido definidos en esta opción y que posean un C6digo o Clave de Acceso especificos. Esto da cierta seguridad a los datos que el Sistema utiliza.

Además de la Clave de Acceso o "Password" de un usuario, a éste debe definirsele además un cierto Nivel o Prioridad. Esto es utilizado para restringir el uso de ciertas opciones a ciertos usuarios. Los Niveles *y* las opciones que puede accesar son las siguientes:

# NIVEL CARACTERISTICAS

- 1 Es la mAs alta prioridad. Puede accesar todas *<sup>y</sup>* cada una de las opciones del Sistema .
- $\mathbb{Z}$  . Es el nivel. que se le dará a los encargados de los datos de los miembros del Oratorio, asi como de la Organización y Actualización del Campeonato. Puede utilizar todas las opciones del Sistema, a excepciOn del MANTENIMIENTO DE USUARIOS, MANTENIMIENTO DE GRUPOS JUVENILES y la CREACION DE LA VUELTA GENERAL.
- 3 Este nivel es reservado para los encargados de los Grupos Juveniles. Le está restringido el acceso a los datos de los EQUIPOS, a todos los procedimientos del CAMPEONATO, así como al MANTENIMIENTO DE USUARIOS.

## **MANTENIMIENTO DE ARCHIVOS**

Esta permite realizar tres procesos de mantenimiento de archivos desde el Programa.

Estos procesos son:

#### **BORRAR UN ARCHIVO**

Permite eliminar del disco el archivo con la dirección <sub>o</sub> "PATH" especificada. En caso de no existir el archivo en tal dirección, el programa presenta un mensaje de "ARCHIVO NO ENCONTRADO". En caso de existir, se pide una confirmación para borrar el archivo. Al borrarlo, el programa verifica si todavía existe. y si no lo encuentra presentará un mensa.je de "BORRADO" EXITOSO".

# **COPIAR UN ARCHIVO**

Permite copiar el contenido de un archivo existente (FUENTE) en uno que se creará con distinto nombre (DESTINO).

En caso de no existir el FUENTE, el programa dará el aviso correspondiente.

Si ya existe un archivo con el mismo nombre del archivo DESTINO el programa lo comunicará al usuario y le pedirá una confirmación de continuación del procedimiento.

#### **RENOMBRAR UN ARCHIVO**

Sirve para cambiar el nombre de un archivo, si las siguientes condiciones lo permiten:

El programa verifica la existencia del archivo, *y* si existe, comprueba si no hay otro archivo con el mismo nombre que se le quiere poner.

En caso de que esté duplicado el NUEVO nombre, el programa lo comunicará al usuario y no realizara el procedimiento.

# **BACKUP DEL SISTEMA**

Para efectos de seguridad de los datos, el programa provee la posibilidad de realizar Copias de Respaldo del Sistema.

Estas copias se harán en discos flexibles, y contendrán todos los archivos esenciales del Sistema, lo cual comprende tanto las Bases de Datos completas, como el propio Programa E,jecutable.

# **FECHA Y HORA DEL SISTEMA**

Simplemente muestra en pantalla tanto la Hora como la Fecha actuales del computador.

La Hora es presentada en el formato: " HH:MM:SS am/pm ", y la fecha en formato: " DD/MM/AA ".

# **BIBLIOGRAFIA**

- CLIPPER 5.0 GRUPO EIDOS:  $Francisco$  Marin Quiro $_{\rm cr}$ Antonio Quirós Casado Antonio Torres Lozano Editorial Macrobit. 1991.
- CLIPPER version 5.0 José Javier Garc1a-Badell Editorial McGraw-Hill. 1991.
- Analisis y Diseño de Sistemas de Información  $\overline{a}$ James A. Senn

 $\sim$   $\sim$ 

# **MANUAL** DEL USUARIO

.<br>Tagairtís denti Vallagren

 $\mathcal{L}^{\text{max}}_{\text{max}}$  and  $\mathcal{L}^{\text{max}}_{\text{max}}$ 

 $\sim 3$  and  $\sim 10$ 

 $\ddot{\phantom{a}}$ 

 $\mathcal{L}^{\text{max}}_{\text{max}}$ 

# **CONTENIDO**

**1.** INICIO DEL SISTEMA

 $\sim$ 

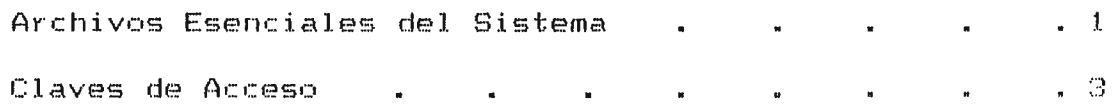

# **1.** MANTENIMIENTO DE INDIVIDUOS

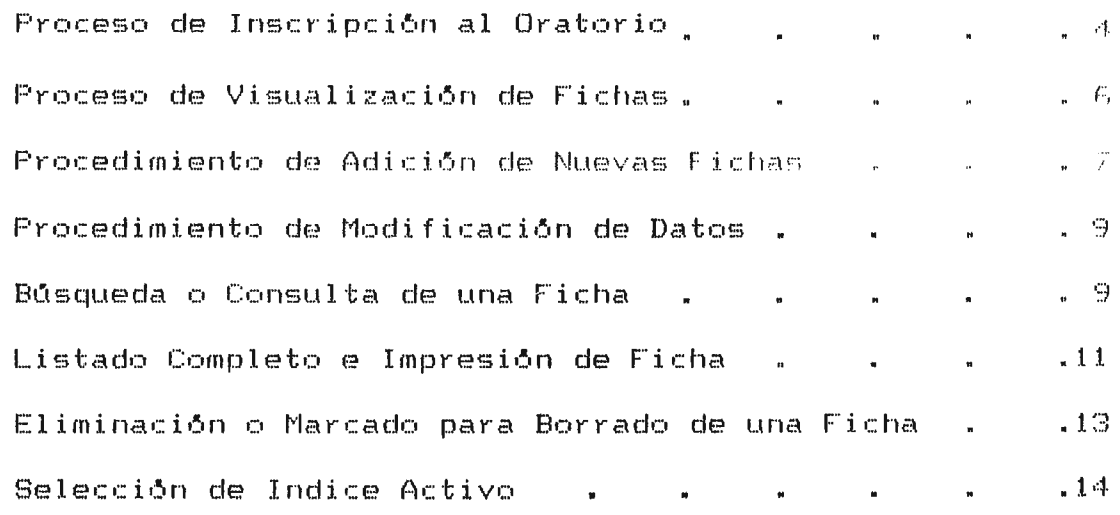

# 2. MANTENIMIENTO DE EQUIPOS DEPORTIVOS

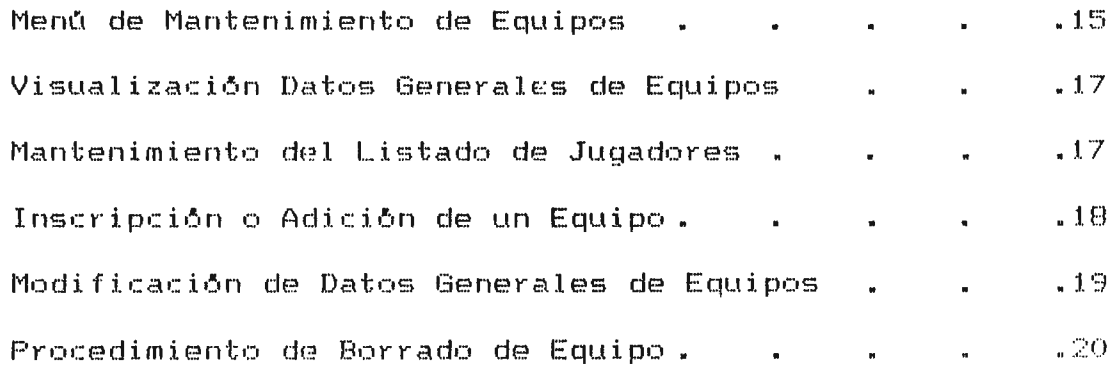

 $\mathcal{L}$
# 3. MANTENIMIENTO DE GRUPOS JUVENILES

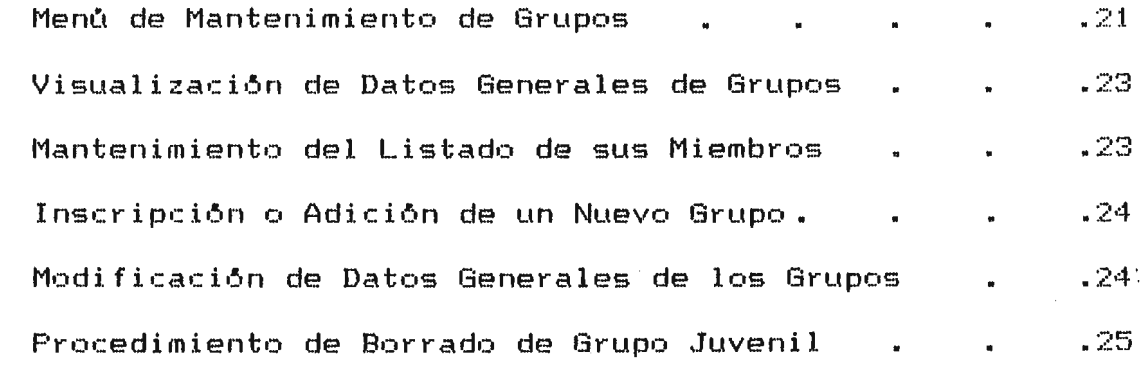

 $\label{eq:2.1} \frac{1}{\sqrt{2}}\int_{\mathbb{R}^3}\frac{1}{\sqrt{2}}\left(\frac{1}{\sqrt{2}}\right)^2\frac{1}{\sqrt{2}}\left(\frac{1}{\sqrt{2}}\right)^2\frac{1}{\sqrt{2}}\left(\frac{1}{\sqrt{2}}\right)^2.$ 

4. CREACION DE REPORTES PARA IMPRESION . . . . . . . . . 26

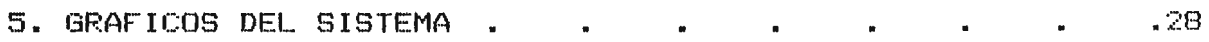

#### $\mathcal{E}$

 $\rightarrow$ 

# 6. PROGRAMACION Y ACTUALIZACION DEL CAMPEONATO

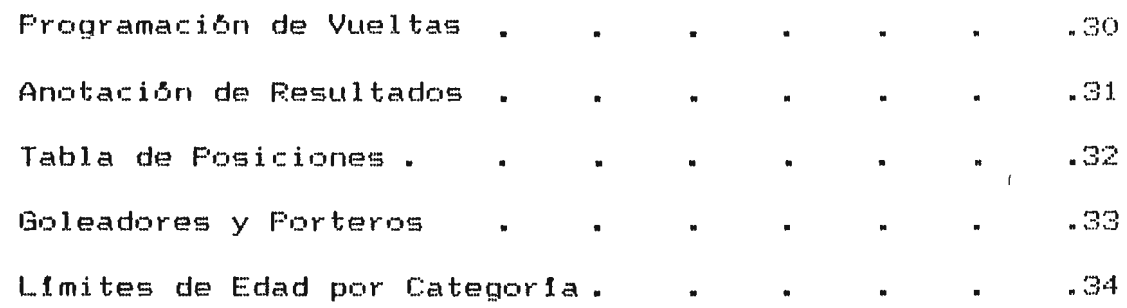

 $\sim 10^{11}$ 

# 7. UTILIDADES VARIAS

 $\mathcal{A}$ 

 $\bar{z}$ 

 $\bar{\mathrm{i}}$ 

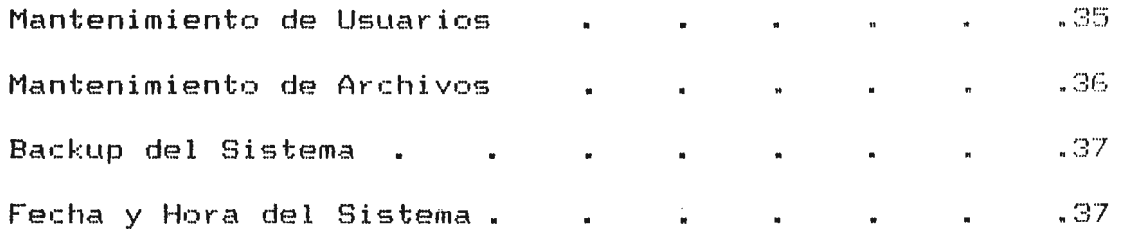

 $\sim 10^7$ 

 $\sim 10$ 

 $\bar{\Delta}$ 

# **INICIO DEL SISTEMA**

#### **ARCHIVOS ESENCIALES DEL SISTEMA**

El Sistema de Información del Oratorio Don Bosco se compone de varios archivos con distintas finalidades, y son de ,:uatro tipos:

- Bases de Datos:

Contienen todos los datos con los que trabaja el Sistema, ya sean de Equipos, Individuos, Grupos, etc.

Poseen la extensión ".DBF".

 $Archivos$  de Indice:

Sirven para organizar la información de las Bases con distintos ordenes.

Poseen la e:,;tensibn **".NTX".** 

- Archivos de Texto:

Son archivos que contienen informaci6n en formato de texto. Pueden ser accesados desde cualquier Procesador de Texto (WordPerfect, Word, MS-Works, etc.).

Son creados a partir de los Reportes y Gráficos del Sistema, y poseen la extensión ". TXT"

- Archivo Ejecutable:

Consiste en el Programa propiamente dicho. En él se encuentran todos los procesos a realizar.

÷.

En este caso consiste en el archivo "ORA.EXE"

Ademãs del archivo "ORA.EXE", los siguientes archivos son esenciales para el correcto funcionamiento del Sistema:

> $-$  USUARIOS.DBF ··· INSCRIP • DBF'

- EQUIPOS .DBF - PLAYEPS .DBF'
- GRUPOS .DBF - MIEMBROS.DBF

 $-$  CATEGOR .DBF - POSICION.DBF

- PARTIDOS.DBF - GOLEADOR.DBF

 $/$  - PORTEROS. DBF - HOJA - DBF

- AYUDA .DBF -- AYUDA .DBT

Al correr el programa ORA.EXE aparecerá <sub>una Pantalla de</sub> Presentación del Sistema. en la cual habrá una pequeña ventana, desde la cual se pediră al Usuario su "Código de Usuario".

Después el programa pedirà la "Clave de Acceso" o "Password" asignada. Por razones de sequridad, no es visible la contraseña entrada.

Luego de presionar ENTER, el programa verificará si se ha especificado tal Código de Usuario en el Sistema. Si lo está, se verifica la Contraseña utilizada. En caso de ser correcta se procede a la REVISION DE ARCHIVOS, y luego se permitirà el acceso al Menú Principal del Sistema.

 $\mathcal{I}$ 

Ya sea que el Código de Usuario o la Contraseña utilizada sean incorrectas, el programa será abortado y devuelto el control al Sistema Operativo.

# PROCESO DE INSCRIPCION AL ORATORIO

Esta es una serie de opciones disponibles para el mantenimiento de los datos de los miembros inscritos en el ORATORIO.

Las opciones del menú son las siguientes:

# VER:

Esta opción permite visualizar los datos contenidos en la ficha de inscripción de cada miembro inscrito en el Oratorio. No permite modificar los datos, solo verlos.

# AGREGAR:

Per<sup>4</sup> ite añadir nuevos miembros a la base de datos a través de una ficha específica, la cual identificará al nuevo miembro.

# MODIFICAR:

Permite hacer cambios en los datos de las fichas existentes en la base.

Los cambios realizados son SIEMPRE quardados en disco.

#### $P$ Agina  $-4$

### BUSCAR:

Sirve para consultar una ficha en particular, para lo cual se digita ya sea el número de la ficha o los apellidos del individuo.

# LISTAR:

Tiene dos opciones: la primera permite listar TCDOS los datos de TODOS los miembros en la pantalla, lo que permite una ,:onsul ta **rApi** da.

 $\frac{1}{2}$ 

La segunda opción permite enviar al IMPRESOR una ficha especifica.

 $\sim 10^{-1}$ 

# ELIMINAR:

Marca la ficha que se especifique para BDRRADO. El registro o fichá no es borrado inmediatamente del disco, sino sólo marcado. Posteriormente puede procederse ya sea a quitar la marca o eliminarlo definitivamente, y ambos casos se realizan desde el procedimiento de VER.

#### INDICES:

Sirve para seleccionar el orden en que se desea aparezcan las fichas de la base, tanto para la opción VER como para LISTAR.

 $\sim 10^{-11}$ 

#### PROCEDIMIENTO DE VISUALIZACION DE FICHAS

Esta opción permite visualizar los datos de las fichas que han sido incluídas en la base de datos. No se pueden modificar los datos en esta opción.

Las fichas siguen un orden <mark>predetermi</mark>nado. Por defecto, este orden o **i**ndice es por el NUMERO DE FICHA, pero puede ser cambiado por el usuario en ía opción de INDICES del menú. El Indice activo aparece indicado en la parte baja de la pantalla.

Pueden utilizarse las siguientes teclas:

Cursor Arriba: Avanza una ficha.

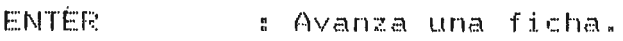

Cursor Abajo : Retrocede una ficha.

Page Up ( Avanza 10 fichas a la vez.

Page Dn  $\pm$  Retrocede 10 fichas a la vez.

HOME Retrocede hasta la primera ficha según el indice a c tivo.

END Formal Llega hasta la última ficha según el Indice activo.

ESCAPE COmo en todos los procedimientos, se sale de la opción actual.

- $F5$ Borra definitivamente de la base de datos todas aquellas fichas que hayan sido marcadas para borrado.
- F9 Actualiza los archivos de indices para la base de datos.
- $F10$ : Quita la marca de borrado (si la tiene) a la ficha actual.

# PROCEDIMIENTO DE ADICION DE NUEVA FICHA

Este procedimiento permite ingresar los datos de una nueva ficha y guardarlos en la base. A la ficha es asignado un número automáticamente, el cual es el nómero mayor que se encuentre en la Base más  $1 - (+1)$ , aunque puede ser cambiado a cualquier otro nómero (mAx: 9999).

Para evitar duplicación de números de ficha, el programa evalúa el dato introducido y verifica que no haya sido previamente utilizado. En caso de duplicación el sistema da el mensaje pertinente, evitando utilizar tal nómero.

Los campos de datos se llenan conforme el orden correlativo que llevan, de arriba para abajo y de izquierda a derecha.

Ciertos campos pueden ser llenados con un nómero que

indica un dato determinado, como lo son la RELIGION, o con QUIEN VIVE, o la OCUPACION. Cada uno de éstos puede ser llenado con un número de acuerdo al dato correcto, pero también puede utilizarse un menú que aparecerà al tratar de avanzar con <ENTER> o los cursores en caso de estar vaclo el campo.

Ya dentro del pequeño menú se puede seleccionar el dato correcto ya sea posicionándose en la opción adecuada o presionando la primera letra o nómero de la opción.

Luego de llenarse los campos se presenta la opción de GRABAR EN DISCO la información de la nueva ficha o descartarla C'S' ó 'N' respectivamente).

En ambos casos se puede continuar añadiendo información sin tener que volver al Menó y luego entrar al procedimiento.

 $\mathcal{F}$ 

La ficha nueva que sea grabada serà añadida automáticamente a la base de datos, actualizAndose asimismo el Indice por NUMERO DE FICHA, sin embargo los demás Indices como APELLIDOS o RELIGION no la incluirân, a menos que se utilice la tecla F9=Reindexar del procedimiento VER.

# PROCEDIMIENTO DE MODIFICACION O EDICION DE DATOS

Esta opción permite modificar o cambiar la información de cualquier ficha existente en la base de datos.

Los cambios que se hagan serán SIEMPRE grabados en disco, por lo que se debe tener cuidado con las modificaciones, ya que no hay marcha atrás. Por otro lado los pequeños menús disponibles para ciertos campos cuando se AGREGA una ficha no existen en esta opción.

Al finalizar la modificación de una ficha se presenta la posibilidad de continuar editando la siguiente ficha (según el orden activo) sin necesidad de entrar de nuevo en la opción.

Es 'importante utilizar la tecla F9=Reindexar en el procedimiento VER, para asi actualizar los Indices con los cambios realizados.

#### BUSQUEDA O CONSULTA DE UNA FICHA

La búsqueda o consulta de una ficha puede hacerse por dos medios: puede utilizarse el número de la ficha que se desea

# Página - 9

ver, o pueden digitarse los apellidos del individuo inscrito en la ficha.

En caso de la búsqueda por número de ficha, es necesario ónicamente digitar el n6mero y presionar ENTER. La ficha aparecerá entonces en pantalla, en taso de existir en la base, de lo contrario un mensaje de "FICHA NO ENCONTRADA" será desplegado. Luego **el** mensaje o la ficha permanecerbn en pantalla hasta que cualquier tecla sea presionada por el usuario.

En caso de consulta por APELLIDOS es necesario digitar los dos apellidos de forma correcta a fin de encontrar la ficha correcta, de lo contrario el mensaje de "F"ICHA NO ENCONTPADA" aparece<sup>}</sup>a en pantalla. Sin embargo, aŭn cuando haya error al digitar el apellido, el programa se posicionarà en la ficha donde DEBERIA ENCONTRARSE ese apellido, y esa ficha es la que aparecerá si pasa a la opción VER justo después de la busqueda.

Por ejemplo, si se desea visualizar el primer individuo cuyo primer apellido empieze con "S" basta digitar una "S" al preguntarse el apellido. El mensaje de "FICHA NO ENCONTRADA" será presentado, pero si pasa a la opción VER o a la de LISTADO COMPLETO podrá ver la ficha deseada.

# LISTADO COMPLETO E IMPRESION DE FICHA

El Submenó LISTAR tiene dos opciones:

#### 1. LISTADO COMPLETO

Se presenta en pantalla la base de datos completa de los miembros inscritos en el Oratorio. Se puede desplazar por todos los campos y todos los registros de la base, inclusive los que estén marcados para borrado.

El fin de la opción es obtener una consulta rápida y comparativa de los registros.

Puede seleccionarse previamente un 1ndice especifico de la opción INDICES para ordenar la lista presentada.

No es posible modificar datos en este momento.

En esta opción son útiles las siguientes teclas:

Pg Up : Retrocede o "<mark>sube" un</mark>a pantalla (20 fichas).

Pg Dn : Avanza o "baja" una pantalla (20 fichas).

Ctrl-PgUp: Se posiciona en la primera ficha según el orden activo.

Ctrl-PgDn: Se posiciona en la última ficha según el orden activo.

Ctrl-HOME: Se posiciona en el primer CAMPO del registro actual.

Ctrl-END : Se posiciona en el último CAMPO del registro actual.

# 2. IMPRESION FICHA ESPECIFICA

Permite consultar una ficha en pantalla para posteriormente mandarla al IMPRESOR. La impresión serà la misma ficha que aparece en pantalla con el mismo formato. La consulta se hace por el número de ficha.

 $\mathbb{R}^2$ 

En caso de no estar listo el IMPRESOR, la computadora dará el mensaje adecuado y cancelará la impresión automáticamente.

### ELIMINACION O MARCADO PARA BORRADO DE UNA FICHA

La opción de ELIMINAR no borra definitivamente un registro o ficha, sino sólo le MARCA para ser borrado posteriormente.

El programa consulta si desea borrar la ficha que aparece en pantalla, ya sea la ACTUAL o luego de buscarla por el nómero de ficha. Si se procede al borrado el programa MARCA la ficha, lo que es fácilmente observable si se pasa a la opción VER, donde aparecerá un mensaje bajo la ficha indicando que ha sido marcada.

Desde la misma opción de VER puede quitarse la marca de borrado con F10 o borrar TODOS los registros marcados utilizando la tecla F5, con lo cual son eliminados definitivamente de la base.

# SELECCION DE INDICE ACTIVO

Aqu! se selecciona el orden por el cual se desea observar o consultar la base de datos, ya sea desde la opcibn VER o desde el LISTADO COMPLETO.

En la opción VER, el INDICE elegido es indicado en la parte baja de la pantalla.

Los indices no se actualizan inmediatamente al realizarse algún cambio en la base de datos, sino sólo después de utilizar la tecla F9=Reindexar en el procedimiento VER.

# MANTENIMIENTO DE EQUIPOS DEPORTIVOS

Este submenú contiene distintas opciones para la creación, actualización y eliminación tanto de los datos generales de los equipos a inscribir, como del listado de sus jugadores.

Las opciones son las siguientes:

# VER:

Permite la visualizaciOn de los datos generales de los equipos inscritos, pero sin posibilidad de modificarlos. Además uti <sup>l</sup> izando la tecla F5 se puede proceder a visualizar y editar el listado de jugadores de ese equipo en particular.

# AGREGAF.::

Sirve para inscribir un nuevo equipo al Campeonato. No se puede crear el listado de jugadores de ese equipo desde esta opción, pero sí desde la opción VER, usando F5.

### MODIFICAP:

Se usa para modificar los datos del equipo en que se haya posicionado en la opción VER o LISTAR.

# EL IMINAR:

Sirve ya sea para Marcar o Desmarcar un equipo para borrado, o para eliminar de la base a TODOS los equipos que tengan MARCA de borrado en ese momento.

# LISTAR:

Permite visualizar o consultar de forma rápida los datos de los equipos inscritos. No se pueden modificar los datos en este momento.

# VISUALIZACION DE DATOS GENERALES DE EQUIPOS Y MANTENIMIENTO LISTADO JUGADORES

Esta opci6n permite avanzar a través de los distintos equipos deportivos inscritos para el Campeonato. Sólo pueden consultarse los datos generales de los equipos, no modificarlos.

Al momento de consultar un equipo determinado puede presionarse la tecla F5, lo que permite el mantenimiento de los datos de los JUGADORES o miembros de ese equipo. En este momento pueden utilizarse las siguientes teclas:

- Fin Lista : si aún hay cupo, permite añadir jugadores al equipo, digitando luego su nómero de ficha y posición a ocupar.
- Pg Up : Retrocede o "sube" 10 jugadores.
- Pg Dn Avanza o "baja" 10 jugadores.
- **ENTER** Permite modificar el dato sobre el que esté el cusor en ese momento (ficha o posición).
- DELETE Marca/Desmarca para borrado un jugador.
- F2 Borra del equipo TODOS los jugadores marcados .

ESCAPE : Regresa a visualización de datos grles. de equipos.

#### $P_{\alpha}$ qina -- 17

# INSCRIPCION O ADICION DE UN EQUIPO

Esta opción permite crear el regis tro de un nuevo equipo en la base de datos, especificando sus datos generales, como nombre, representante, máximo número de miembros, categoría a la que pertenece, etc.

Para las Categorias se utilizan Anicamente las siguientes abreviaturas:

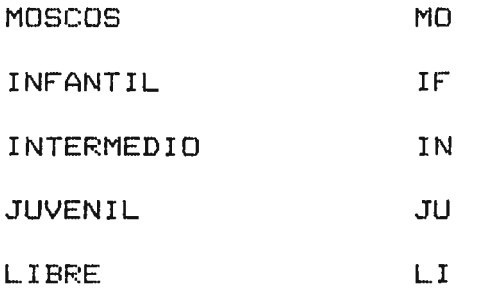

El número actual de miembros no es necesario escribirlo, ya que el programa lo actualiza conforme se agregan o borran de la lista, sin embargo en caso de algún error puede modificarse fácilmente.

Se utiliza asimismo un CDDIGO de EQUIPO. Este sirve para que el programa pueda identificar a un EQUIPO entre los demás. Así como lo es el número de ficha para los miembros, así el

código debe ser Cunico para cada equipo, y pueden utilizarse tanto números como letras.

# MODIFICACION DE DATOS GENERALES DE EQUIPOS

Esta opci6n permite modificar todos los datos generales del equipo en que se haya posicionado el usuario, ya sea en la opción VER o LISTAR.

El cursor aparecerá en el primer campo, indicando que puede proo:ederse a la MODIFICACION de la información.

Al finalizar, la opción permite continuar modificando el siguiente equipo de la base sin tener que regresar al Menú.

La modificación de datos de los JUGADORES de ese equipo debe hacerse desde la opción VER. Se utiliza F5 para presentar la lista, y luego se posiciona sobre el dato a modificar. Luego presiona ENTER y procede a la edio:iOn.

# PROCEDIMIENTO DE BORRADO DE EQUIPO

Se pueden utilizar los dos procedimientos:

#### 1. MARCAR/DESMARCAR:

Esto permite colocar o quitar una MARCA DE BORRADO sobre un equipo. Un equipo marcado no se pierde automáticamente de la base de datos, ya que puede ser desmarcado posteriormente.

El programa indica con un mensaje cuando un equipo ha sido marcado.

El equipo a Marcar/Desmarcar se selecciona ya sea desde la opción VER o la opciOn LISTAR.

# 2. ELIMINAR DE LA BASE:

Al ejecutar esta opción TODOS los equipos que estén MARCADOS para borrado serán eliminados DEFINITIVAMENTE de la base de datos, por lo que es necesaria una confirmación antes de proceder a ejecutarla.

# MANTENIMIENTO DE GRUPOS JUVENILES

Este submenú contiene distintas opciones para la creación. actualización y eliminacibn tanto de los datos generales de los GRUPOS a inscribir, como del listado de sus miembros.

Prácticamente todos los procesos son iguales a los del Mantenimiento de Equipos, salvo unos pequeños detalles.

Las opciones son las siguientes:

#### VEF.::

Permite la visualizacibn de los datos generales de los grupos inscritos, pero sin posibilidad de modificarlos. Además utilizando la tecla F5 se puede proceder a visualizar y editar el listado de miembros de ese equipo en particular.

#### AGREGAR:

Sirve para añadir un nuevo grupo a la base de datos. No se puede crear el listado de miembros de ese grupo desde esta opción, pero si desde la opción VER, usando F5.

# MOD IF LCAR:

Se usa para modificar los datos del GRUPO en que se haya posicionado en la opción VER o LISTAR.

### ELIMINAR:

Sirve ya sea para Marcar o Desmarcar un grupo para borrado, o para eliminar de la base a TODOS los grupos que tengan MARCA de borrado en ese momento.

# LISTAR:

Permite visualizar o consultar de forma rápida los datos de los grupos inscritos. No se pueden modificar los datos en este momento.

# VISUALIZACION DE DATOS GENERALES DE GRUPOS JUVENILES Y MANTENIMIENTO LISTADO DE SUS MIEMBROS

Esta opción permite avanzar a través de los distintos ~rupos juveniles grabados en disco. Sblo pueden consultarse los datos generales de los grupos, no modificarlos.

Al momento de consultar un grupo determinado puede presionarse la tecla F5, lo que permite el mantenimiento de los datos de los miembros de ese equipo. En este momento pueden utilizarse las siguientes teclas:

- Fin lista : Si aûn hay cupo, permite añadir más miembros al grupo, digitando luego su número de ficha y nivel asignado dentro del grupo.
- Pg Up : Retrocede o "sube" 10 miembros.

Pg Dn Avanza o "baja" 10 miembros.

- **ENTER** Permite modificar el dato sobre el que esté el cusor en ese momento (ficha o nivel).
- DELETE Marca/Desmarca para borrado un miembro.
- $F2 -$ Borra del equipo TODOS los miembros marcados.
- ESCAPE Regresa al proceso de VISUALIZACION de grupos.

### INSCRIPCION O ADICION DE UN NUEVO GRUPO

Esta opción permite crear el registro de un nuevo GRUPO en la base de datos, especificando sus datos generales, como nombre, encargado, niveles, etc.

El nómero actual de miembros no es necesario escribirlo, ya que el programa lo actualiza conforme se agregan o borran de la lista, sin embargo en caso de algún error puede modificarse fácilmente.

Se utiliza asimismo un CODIGO de GRUPO. Este sirve para que el programa pueda identificar a un GRUPO entre los demás. Así como lo es el nómero de ficha para los miembros, asi el código debe ser único para cada GRUPO, y pueden utilizarse tanto nómeros como letras.

# MODIFICACION DE DATOS GENERALES DE LOS GRUPOS

Esta opción permite modificar todos los datos generales del GRUPO en que se haya posicionado el usuario, ya sea en la opción VER o LISTAR.

La opción permite asimismo continuar modificando el siguiente GRUPO de la base sin tener que regresar al Menó.

La modificacibn de datos de los MIEMBROS de ese GRUPO debe hacerse desde la opcibn VER. Se utiliza la tecla F5 para presentar- la lista, y luego se posiciona sobre el dato a modificar. Lueqo presiona ENTER y procede a la edición.

# PROCEDIMIENTO DE BORRADO DE GRUPO JUVENIL

Se pueden utilizar dos procedimientos:

# 1. MARCAR/DESMARCAR:

Esto permite colocar o quitar una MARCA DE BORRADO sobre un GRUPO. Un GRUPO marcado no se pierde automáticamente de la base de datos, ya que puede ser desmarcado posteriormente.

El programa indica con un mensaje cuando un GRUPO ha sido marcado.

El GRUPO a Marcar/Desmarcar se selecciona ya sea desde la opción VER o la opci6n LISTAR.

### 2. ELIMINAR DE LA BASE:

Al ejecutar esta opci6n TODOS los GRUPOS que estén MARCADOS para bor·r-ado serán eliminados DEF.INITIVAMENTE de la base de datos, por lo que es necesaria una confirmaci6n antes de proceder a ejecutarla.

#### CREACION DE REPORTES PARA IMPRESION

Estas son una serie de opciones de REPORTES que el programa crea a partir de los datos actualizados guardados en disco.

Se elige la optión de reporte. El programa toma unos segundos en actualizar los datos y luego procede a crear el respectivo reporte, mostrándose su avance en pantalla a través de las páginas creadas.

Posteriormente el reporte puede ser visualizado en pantalla, utilizando los cursores o las teclas de <Pg Up> y <Pg Dn> para moverse a través de él.

Al abandonar el estado de visualización con la tecla ESC, se puede optar por IMPRIMIR el reporte recién creado.

Si se elige que NO SE DESEA IMPRIMIR, el programa regresa al MENU PRINCIPAL.

Si se elige que SI SE DESEA IMPRIMIR. se pide seleccionar entre impresi6n CONTINUA ó MANUAL, para luego presionar ENTER y mandar el reporte al impresor.

En caso de estar el impresor desconectado o no apto para imprimir, el programa automáticamente aborta la opción, regresando al Menú Principal.

Ya sea que se imprima o no, el programa creará un archivo de texto que contendrá el reporte recién creado. Este archivo es guardado en el disco, y puede ser importado desde cualquier procesador de texto para lo que se desee.

Los archivos son los siguientes:

# REPORTE ARCHIVO

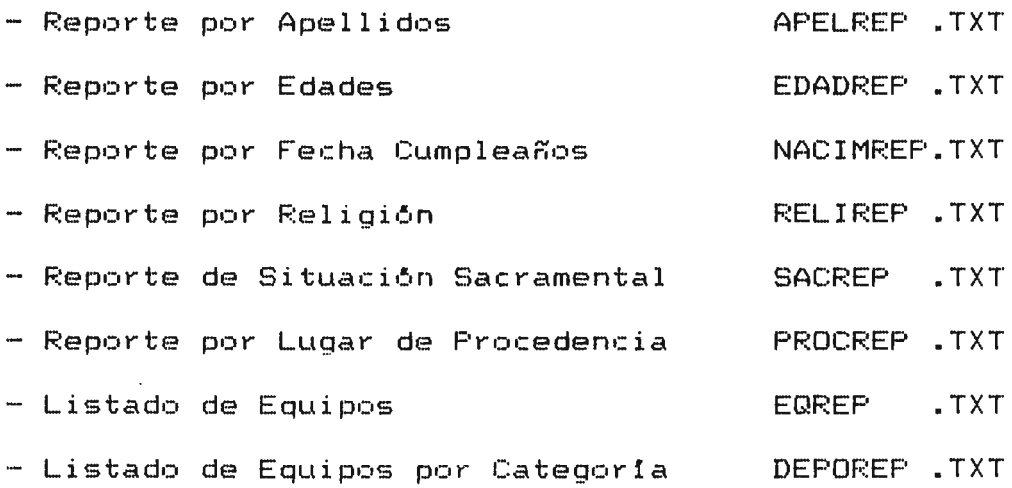

 $\sim 10^{-1}$ 

El menú contiene una serie de opciones para crear gráficos de los datos grabados en disco a través de las fichas de inscripción.

Las opciones de menú tienen todas un patrón similar:

- Al solicitar un gráfico específico, la computadora verifica si ese grAfico ya ha sido creado anteriormente, comprobando si existe una copia de su correspondiente archivo en el disco. Si existe. la máquina pregunta si se desea crear de nuevo. Si NO se desea crear nuevamente el sistema presenta el gráfico que se creó la última vez, para efectos de consulta.

- Cuando SI se desea crear un nuevo gráfico, el sistema actualiza primeramente los indices de los datos, hace los cálculos correspondientes a las variables del Gráfico, creando luego un archivo de texto en el que se guarda el grAfico, y el cual es mostrado en pantalla.

Bajo el gráfico de barras creado aparecen tanto las variables o items del gráfico como sus frecuencias y por centajes.

Los gráficos no pueden ser impresos directamente del programa, pero el archivo de texto creado puede ser importado desde cualquier Procesador de Texto, para imprimirlo desde ah1.

Los Archivos de Texto correspondientes a cada Gráfico son los siguientes:

 $\sim$ 

GRAFICO ARCHIVO

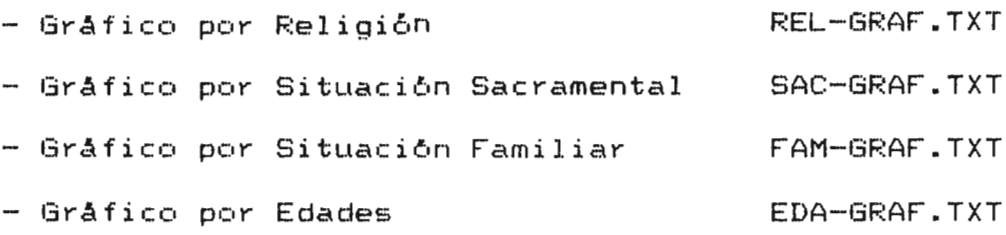

# **PROGRAMACION Y ACTUALIZACION DEL CAMPEONATO**

#### **PROGRAMACION DE VUELTAS**

 $\bar{\mathbf{x}}$ 

# **PRIMERA VUELTA**

La primera opción del Menú la constituye la Programación de la Primera Vuelta o Vuelta General.

Esta constituye el Principio del Campeonato. Al correrse la opción el programa borrará primeramente todos los datos existentes sobre Partidos. Resultados y Posiciones del Campeonato anterior. Debido a esto, la opción tiene un acceso restringido, además de requerir una confirmación de ejecución, para reducir así el riesgo de borrar información valiosa por accidente.

Todos los Equipos por Categoría que participarán en el Campeonato deben haber sido inscritos en la Base correspondiente ANTES de ejecutar la opciOn, ya que el Sistema leerá los datos y no tomará en cuenta a los que se inscriban después.

El Sistema organizará las distintas Fechas y Partidos a realizarse por Categoría, y los mostrará en un Reporte en pantalla, el cual puede ser consultado, y posteriormente impreso.

#### **SEGUNDA VUELTA**

La Segunda Vuelta se generará para la Categoría especificada al finalizar los partidos de la Primera Vuelta correspondiente.

Aqui no hay problemas de destrucción de datos como en la Vuelta General. El programa se encargará de seleccionar los equipos para cada grupo ("A" y "B") y organizarā los partidos a realizarse para cada uno.

El reporte generado puede asimismo ser consultado en pantalla, para luego proceder a imprimirlo.

# **ANOTACION DE RESULTADOS**

Al entrar a esta opción debe seleccionar la Vuelta para la cual actualizará los resultados.

Luego pasará a una pequeña ventana, que contendrá los datos de cada partido de la Vuelta, con la siguiente informa,:ión:

- $-$  EQUIPOS que realizaron el partido (Equipo 1 Equipo 2)
- CATEGORIA a la que pertenecen ambos equipos.
- GRUPO al que pertenecen (General, "A" 6 "B")

- FECHA en que se realizó el partido.

- MARCADOR de qoles Equipo 1 contra el Equipo 2.

- PUNTOS a recibir por equipo.

Los datos de EQUIPOS, CATEGORIA y GRUPO son proporcionados por el computador, y no pueden ser modificados, sólo <sub>la FECHA.</sub> MARCADOR y los PUNTOS, ya que son variables que el computador no puede determinar.

Los partidos aparecerán en la misma secuencia en que aparecen en el Reporte creado al programarse la Vuelta correspondiente.

# **TABLA DE POSICIONES**

Para cada Vuelta el Sistema cuenta con la posibilidad de generar la Tabla de Posiciones de la Categorla que se elija.

Esta Tabla puede ser consultada en cualquier momento, y siempre reflejarà los datos actuales de los equipos de la Categoría. Cuenta además con la opción de Impresión de la Tabla.

La Tabla presenta los siguientes datos:

- CATEGORIA seleccionada
- GRUPO seleccionado
- Listado de los EQUIPOS
- JUEGOS JUGADOS, GANADOS, EMPATADOS Y PERDIDOS por equipo
- GOLES A FAVOR y GOLES EN CONTRA por equipo
- PUNTOS ganados por el equipo

En la Vuelta General, la Tabla mostrará las posiciones relativas de TODOS los equipos de la Cateqor1a en ese momento, presentando en el campo de GRUPO la etiqueta "GENERAL". En la Segunda Vuelta utilizará la etiqueta del grupo que se haya solicitado ver, ya sea "A" 6 "B", y sólo presentarà el Listado de los Equipos que pertenezcan al grupo elegido.

#### **GOLEADORES Y PORTEROS**

El procedimiento para ambas opciones es prácticamente el mismo. La tabla que aparece contiene los siguientes datos: Ficha y Nombre del Jugador, Equipo al que pertenece, y los Goles que ha anotado o recibido.

Se utilizan las siguientes teclas y procedimientos para actualizar cada Base:

- FIN LISTA: Permite añadir un nuevo jugador a la Lista. Se deben digitar todos los datos que se piden.
- ENTER Permite modificar el dato sobre el que esté posicionado el cursor. Se usará para actualizar el nómero de Goles una vez el Jugador ha sido inscrito en esta Base.
- DELETE : Marca el registro para Borrado.
- $F2.$ Elimina de la Base los registros Marcados.
- F5 Ordena la Base de acuerdo al número de Goles (de mayor a menor para Goleadores, y de menor a mayor para Porteros), para luego imprimirla.

# **LIMITES DE EDAD POR CATEGORIA**

Este es un procedimiento muy sencillo. Al correr la opciOn se presentará una pequeña ventana, donde aparecerán los límites por Categoría. El cursor aparecerá en el primer dato y se procederá a modificarlos de acuerdo a los nuevos limites, para luego grabarlos en disco o abortar el proceso si se desea.
## **UTILIDADES VARIAS**

## **MANTENIMIENTO DE USUARIOS**

Permite a la persona con más alto nivel de Prioridad el asignar, modificar o eliminar Passwords y Usuarios del Sistema. Se asignará tanto un "Código de Usuario" como una "Contraseña" o "Password" a cada usuario, así como el "Nivel" de acuerdo *a* la siguientes caracter1sticas:

## NIVEL ACCESO

1 Tiene acceso a TODO el Sistema.

- **2**  Se proporciona a los encargados del Oratorio y principalmente del Campeonato. T<mark>iene</mark> acceso a todo el Sistema, excepto al "Mantenimiento de Usuarios", "Mantenim. de Grupos Juveniles" y "Programación de Vuelta General".
	- 3 Se proporciona a los encargados de los Grupos Juveniles. No tienen acceso ni al "Mantenimiento de Usuarios" ni al de Equipos, asi como tampoco a todo el Menó del Campeonato.

# **MANTENIMIENTO DE ARCHIVOS**

## **BORRAR UN ARCHIVO**

Permite eliminar del disco el archivo con la dirección "PATH" especificada. En caso de no existir el archivo en tal dirección, el programa presenta un mensaje de "ARCHIVO NO ENCONTRADO". En caso de existir, se pide una confirmación para borrar el archivo. Al borrarlo, el programa verifica si todavía existe, y si no lo encuentra presentará un mensaje de "BORRADO EXITOSO".

## **COPIAR UN ARCHIVO**

Permite copiar el contenido de un archivo existente (FUENTE) en uno que se creará con distinto nombre (DESTINO).

En caso de no existir el FUENTE, el programa darà el aviso correspondiente.

Si ya existe un archivo con el mismo nombre del archivo DESTINO el programa lo comunicará al usuario y le pedirá una confirmación de continuación del procedimiento.

#### **RENOMBRAR UN ARCHIVO**

Sirve para cambiar el nombre de un archivo, si las siguientes condiciones lo permiten:

El programa verifica la existencia del archivo, y si existe, comprueba si no hay otro archivo con el mismo nombre que se le quiere poner.

En caso de que esté duplicado el NUEVO nombre, el programa lo comunicará al usuario y no realizará el procedimiento.

#### **BACKUP DEL SISTEMA**

Para efectos de seguridad de los datos, el programa provee la posibilidad de realizar Copias de Respaldo del Sistema.

Estas copias se harán en discos flexibles, y contendrán todos los archivos esenciales del Sistema, lo cual comprende tanto las Bases de Datos completas, como el propio Programa Ejecutable.

Antes de seleccionar la unidad de disco debe colocarse el disco en la unidad correspondiente.

### **FECHA Y HORA DEL SISTEMA**

Simplemente muestra en pantalla tanto la Hora como la Fecha actuales del computador.

La Hora es presentada en el formato: " HH:MM:SS am/pm ", y la fecha en formato: " DD/MM/AA ".